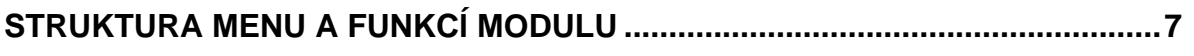

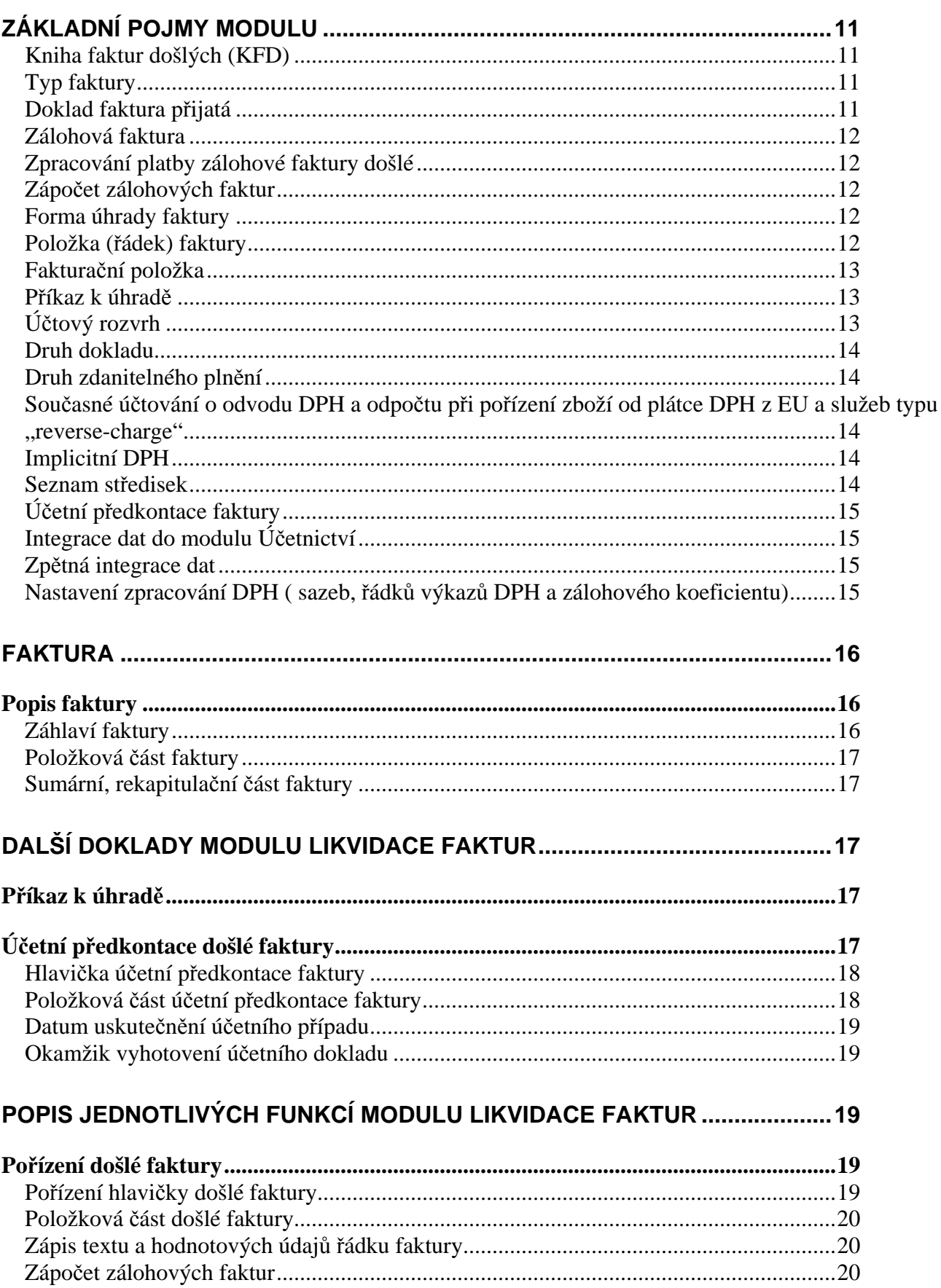

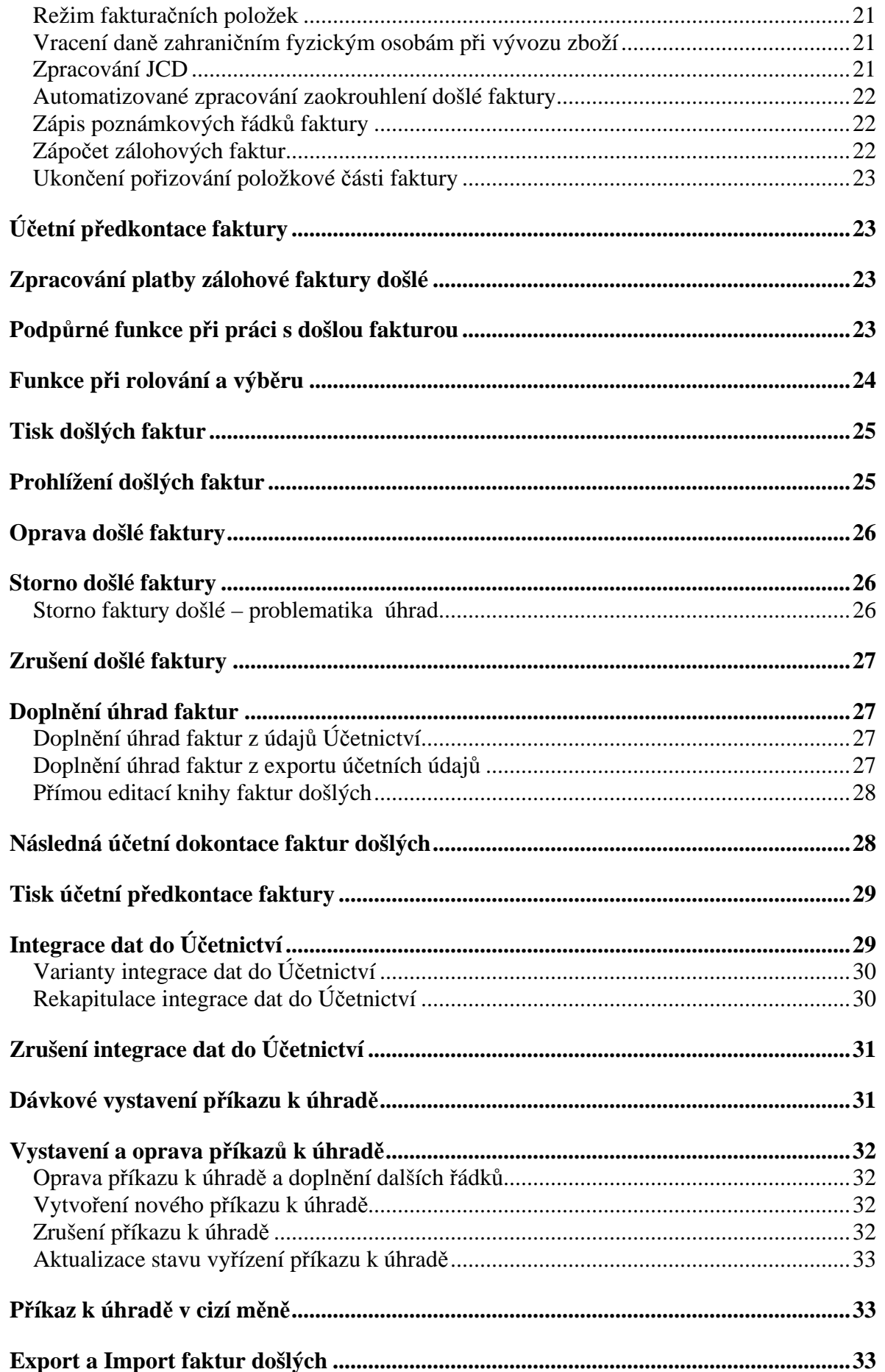

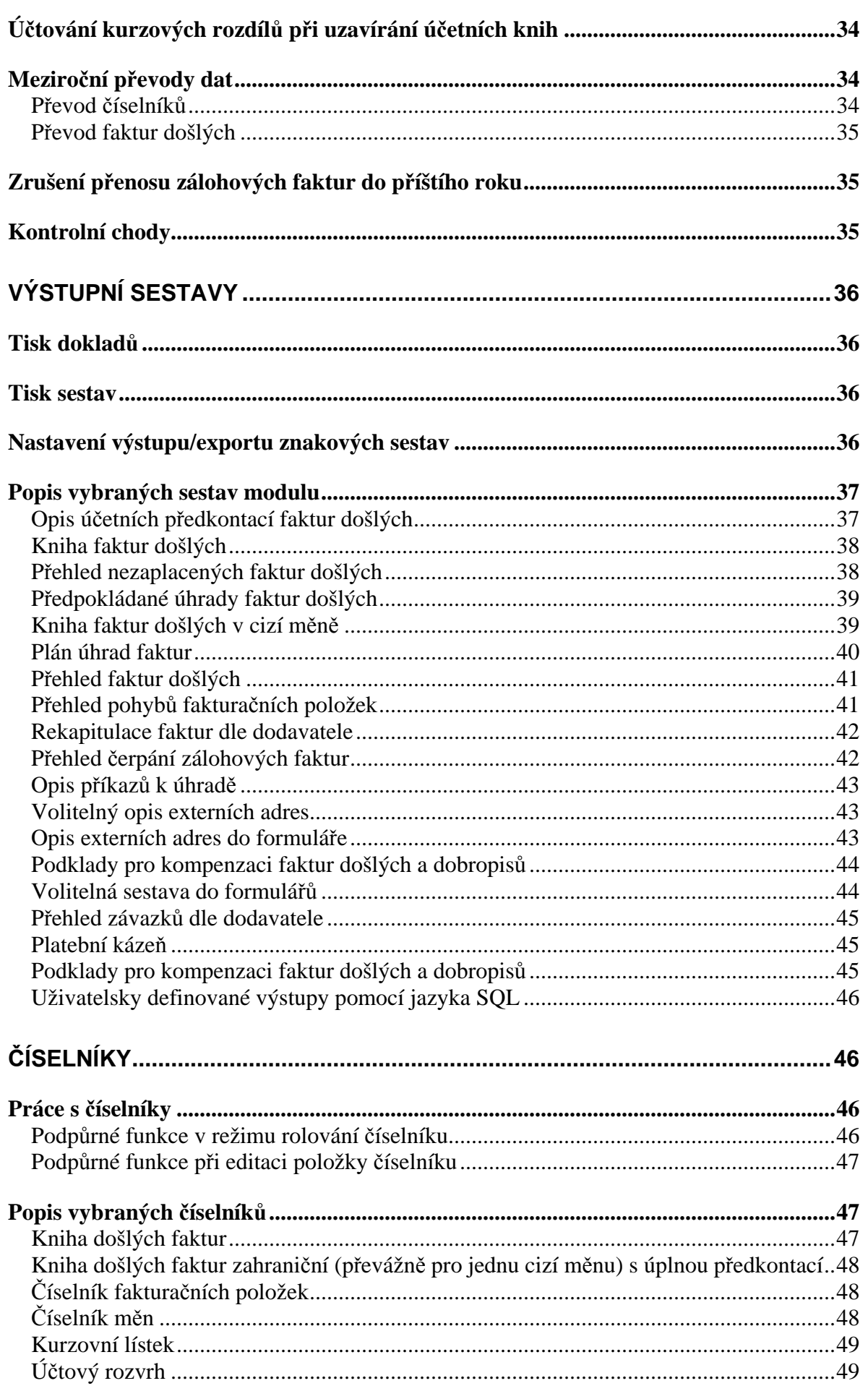

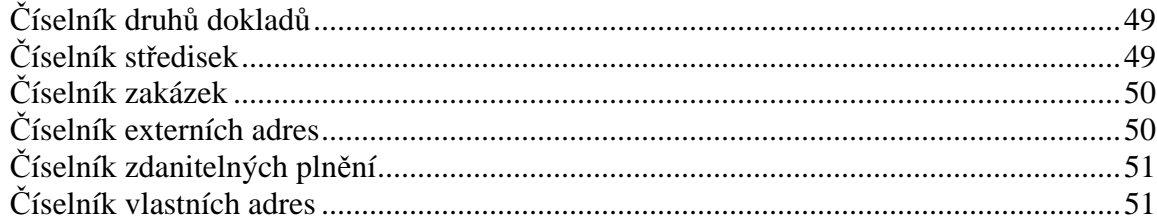

# **Úvod**

 Modul **Likvidace faktur došlých** umožňuje zpracovávat došlé faktury (daňové doklady i zálohové faktury), provádět účetní předkontace došlých faktur, vystavovat příkazy k úhradě, integrovat účetní doklady do modulu Účetnictví, tisknout účetní předkontace přijatých faktury, knihu přijatých faktur, předpokládané úhrady faktur a přehled nezaplacených faktur po datu splatnosti. Při zpracování opakovaných činností na přijaté faktuře je možné využívat funkce fakturačních položek.

**\_\_\_\_\_\_\_\_\_\_\_\_\_\_\_\_\_\_\_\_\_\_\_\_\_\_\_\_\_\_\_\_\_\_\_\_\_\_\_\_\_\_\_\_\_\_\_\_\_\_\_\_\_\_\_\_\_\_\_\_\_\_\_\_\_\_\_\_\_\_\_\_\_\_\_\_\_\_\_\_\_\_\_\_\_\_\_\_** 

 Přijatá faktura obsahuje standardní údaje, které jsou předepsány pro daňový doklad. Je možné zpracovávat i faktury v cizí měně. Během zpracování faktury je možno pracovat s adresářem dodavatelů.

 V položkové části faktury je možné zpracovávat libovolný počet textových řádků a ke každému řádku zadat cenu bez daně (nebo s DPH) a sazbu daně. Celková částka za fakturu je načítávána a v součtových řádcích členěna dle jednotlivých sazeb DPH.

 Ve faktuře v cizí měně jsou jednotlivé částky zadávány ve zvolené cizí měně, ale účtovány v Kč dle zvoleného kurzu.

 Je možné definovat knihu zálohových faktur (v Kč i cizí měně), o těchto fakturách není účtováno v okamžiku vzniku, ale až při zápočtu jejich plateb (i částečném) do běžné faktury.

Funkce storno vygeneruje dobropis (daňový dobropis) stiskem jediného tlačítka.

V modulu je možné definovat libovolný počet knih faktur přijatých. Pro každou knihu je možno definovat individuální předkontaci pro Účetnictví. V knize přijatých faktur jsou sledovány úhrady jednotlivých faktur.

Kniha přijatých faktur je k dispozici ve formě :

- bez úhrad,
- kompletní včetně zaznamenaných úhrad,
- pouze zaplacené faktury,
- pouze nezaplacené faktury,
- nezaplacené faktury bez příkazu k úhradě.
- nezaplacené faktury bez příkazu k úhradě po splatnosti.

Z celé knihy přijatých faktur lze pomocí filtru získat součtovaný údaj pouze za vybraného dodavatele (dle jeho čísla, IČO nebo názvu).

Dále je k dispozici přehled nezaplacených faktur po splatnosti, který faktury rozřazuje do zvolených skupin.

Sestava předpokládané úhrady faktur uvádí předpokládané platby v jednotlivých dnech. Jednotlivé dny jsou kumulativně načítány a i zde lze pomocí filtru získat součtovaný údaj pouze za vybraného dodavatele.

Sestava přehled čerpání zálohových faktur obsahuje informace jednak o zálohových fakturách (identifikaci dokladu, název dodavatele, číslo faktury, ze dne, částka Fa, měna, splatnost Fa, neuhrazenou částku, částku nerealizovanou) a dále informace o fakturách, do kterých byl proveden zápočet záloh (identifikace faktury, číslo faktury, ze dne, částka zápočtu).

V modulu Likvidace faktur došlých je možné tisknout různé varianty přehledů a rekapitulací dle dodavatele, případně dle druhů fakturačních položek (druhové členění likvidovaných položek).

**\_\_\_\_\_\_\_\_\_\_\_\_\_\_\_\_\_\_\_\_\_\_\_\_\_\_\_\_\_\_\_\_\_\_\_\_\_\_\_\_\_\_\_\_\_\_\_\_\_\_\_\_\_\_\_\_\_\_\_\_\_\_\_\_\_\_\_\_\_\_\_\_\_\_\_\_\_\_\_\_\_\_\_\_\_\_\_\_** 

#### Vazba na ostatní moduly :

- předkontace došlé faktury se dávkově přenáší do Účetnictví,

- platby faktur se automaticky vyhledávají dle variabilního symbolu v souboru účetních dokladů a jsou zobrazovány v knize faktur.

# **Struktura menu a funkcí modulu**

Nabídka menu má následující strukturu :

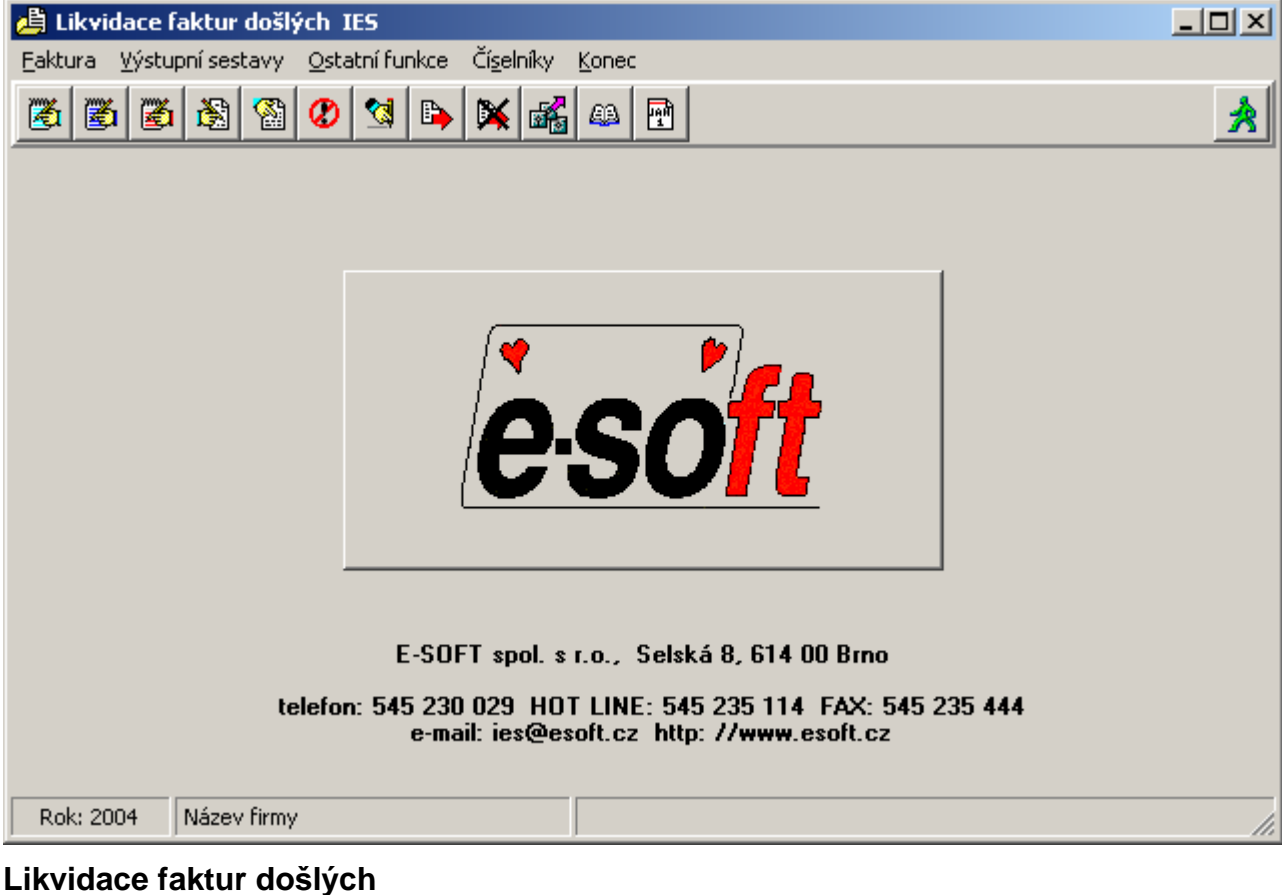

**\_\_\_\_\_\_\_\_\_\_\_\_\_\_\_\_\_\_\_\_\_\_\_\_\_\_\_\_\_\_\_\_\_\_\_\_\_\_\_\_\_\_\_\_\_\_\_\_\_\_\_\_\_\_\_\_\_\_\_\_\_\_\_\_\_\_\_\_\_\_\_\_\_\_\_\_\_\_\_\_\_\_\_\_\_\_\_\_** 

#### Faktura - tuzemsko

Faktura - pořízení zboží z EU, služby "reverge-change"

Faktura - ostatní

Oprava a rušení faktur

Prohlížení faktur

Storna faktur

Oprava zdanitelných plnění

#### **Výstupní sestavy**

Opis účetních předkontací

Kniha faktur došlých

Kniha faktur došlých

Přehled nezaplacených faktur

Předpokládané úhrady faktur

Kniha faktur došlých - v cizí měně

Plán úhrad faktur došlých

Přehled kurzových rozdílů z neuhrazených pohledávek

**\_\_\_\_\_\_\_\_\_\_\_\_\_\_\_\_\_\_\_\_\_\_\_\_\_\_\_\_\_\_\_\_\_\_\_\_\_\_\_\_\_\_\_\_\_\_\_\_\_\_\_\_\_\_\_\_\_\_\_\_\_\_\_\_\_\_\_\_\_\_\_\_\_\_\_\_\_\_\_\_\_\_\_\_\_\_\_\_** 

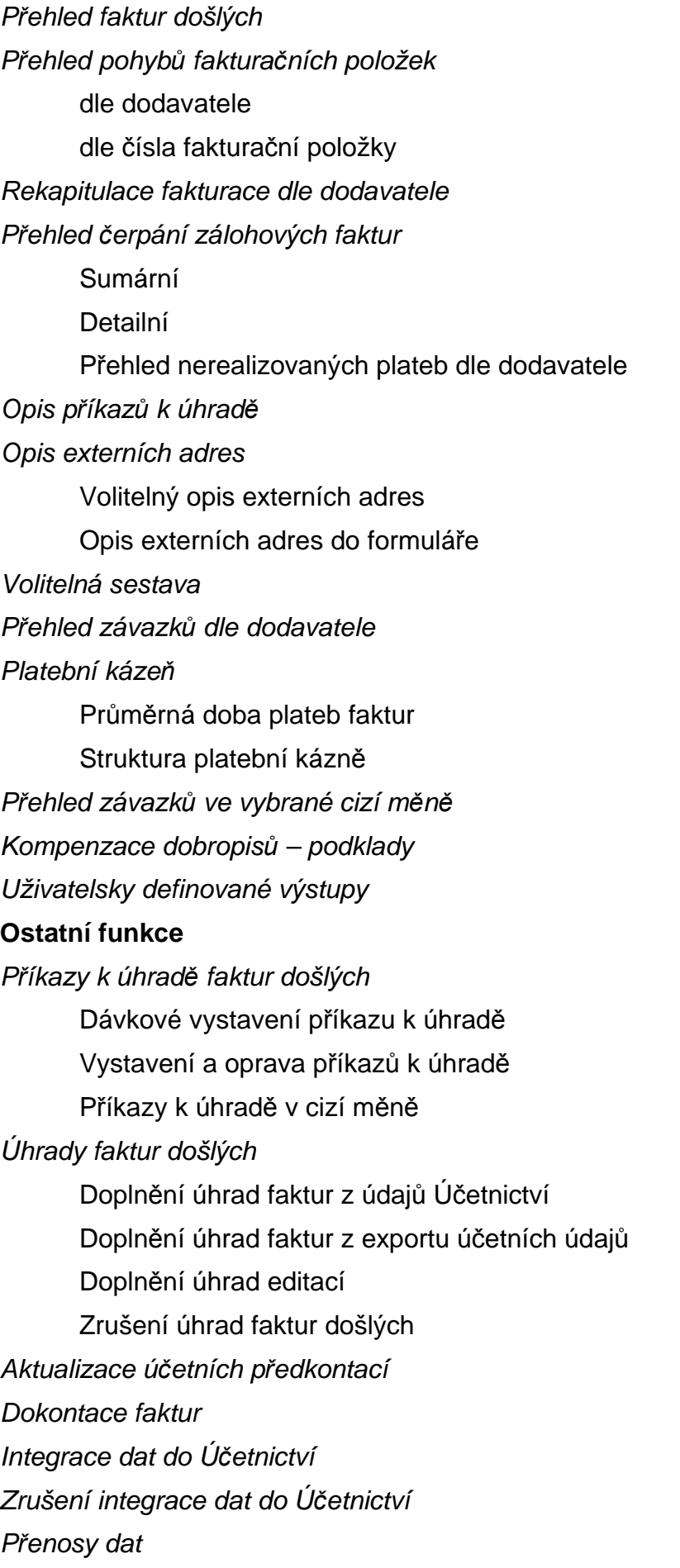

Export faktur Import faktur Převod dat modulu z minulého roku Převod číselníků Převod faktur Export účetních dokladů Import účetních dokladů Zrušení převodu zálohových faktur do příštího roku Import externích platebních příkazů do zálohových faktur Kontrolní funkce Kontrola existence záhlaví faktur Kontrola integrace dat do účetnictví Kontrola zápočtu zálohových faktur Kontrola (oprava) správnosti uhrazenosti faktur Kontrola úplnosti úhrad faktur a jejich podrozvahové evidence Kontrola úplnosti faktur a jejich podrozvahové evidence Seznam nedaňových plateb záloh Kurzové rozdíly z neuhrazených pohledávek Zaúčtování Revokace Orientační výpočet

**\_\_\_\_\_\_\_\_\_\_\_\_\_\_\_\_\_\_\_\_\_\_\_\_\_\_\_\_\_\_\_\_\_\_\_\_\_\_\_\_\_\_\_\_\_\_\_\_\_\_\_\_\_\_\_\_\_\_\_\_\_\_\_\_\_\_\_\_\_\_\_\_\_\_\_\_\_\_\_\_\_\_\_\_\_\_\_\_** 

**\_\_\_\_\_\_\_\_\_**\_\_\_\_\_\_\_\_\_\_\_\_\_\_\_\_\_\_\_\_\_\_\_\_\_\_\_\_\_\_\_\_\_\_\_\_\_\_\_\_\_\_\_\_\_\_\_\_\_\_\_\_\_\_\_\_\_\_\_\_\_\_\_\_\_\_\_\_\_\_\_\_\_\_\_\_\_\_\_

## Č**íselníky**

Číselníky LFD Kniha faktur došlých Číselník fakturačních položek Modul Účetnictví Účtový rozvrh Číselník středisek Číselník druhů dokladů Číselník druhů zdanitelných plnění Číselník zakázek Cizí měny Číselník měn Kurzovní lístek

Zpracování daňových dokladů k platbám záloh

#### Adresy

Číselník externích adres Číselník vlastních adres Číselník finančních úřadů

Nastavení data, který se předplňuje do dokladu

Konec práce v modulu Likvidace faktur došlých

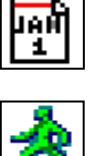

**\_\_\_\_\_\_\_\_\_\_\_\_\_\_\_\_\_\_\_\_\_\_\_\_\_\_\_\_\_\_\_\_\_\_\_\_\_\_\_\_\_\_\_\_\_\_\_\_\_\_\_\_\_\_\_\_\_\_\_\_\_\_\_\_\_\_\_\_\_\_\_\_\_\_\_\_\_\_\_\_\_\_\_\_\_\_\_\_** 

# **Základní pojmy modulu**

## **Kniha faktur došlých (KFD)**

 Jednotlivým knihám faktur došlých je přiřazeno až čtyřmístné číslo (nemůže být nula) a název. KFD určuje pro danou skupinu faktur účty dodavatelů, druh dokladu, druhy zdanitelného plnění pro jednotlivé sazby a udržuje číselnou řadu faktur v rámci druhu dokladu. Podle nastavení příznaku v KFD se daná kniha nabízí při vystavení tuzemské faktury, resp. zahraniční.

**\_\_\_\_\_\_\_\_\_\_\_\_\_\_\_\_\_\_\_\_\_\_\_\_\_\_\_\_\_\_\_\_\_\_\_\_\_\_\_\_\_\_\_\_\_\_\_\_\_\_\_\_\_\_\_\_\_\_\_\_\_\_\_\_\_\_\_\_\_\_\_\_\_\_\_\_\_\_\_\_\_\_\_\_\_\_\_\_** 

# **Typ faktury**

 Podle způsobu vystavování, vzhledu vstupního formuláře a dalšího zpracování, rozlišujeme čtyři typy faktur :

- tuzemská faktura,
- faktura za pořízení z EU a služby "odvod-odpočet DPH",
- faktury za dovoz ze světa, ostatní
- faktury za dovoz ze světa "odvod-odpočet DPH"
- tuzemská zálohová faktura,
- faktura zálohová z EU "odvod-odpočet DPH",
- faktura zálohová ze světa ostatní.

## **Doklad faktura p**ř**ijatá**

 Doklad přijaté faktury je zpracováván v libovolné měně, umožňuje likvidovat faktury formou textových řádků nebo fakturačních položek. Umožňuje zápočet zálohových plateb vzniklých prostřednictvím zálohových faktur. Při vytváření vzniká automatizovaně účetní předkontace faktury v české měně, včetně zúčtování zápočtu záloh, jak na účet dodavatelé, tak i na účet poskytnuté zálohy.

 Při likvidaci faktury došlé v cizí měně vzniká automatizovaně účetní předkontace faktury v české měně (automatický přepočet dle zvoleného kurzu) a evidence závazku na podrozvahový účet v cizí měně, který se automaticky předplní, je-li v číselníku knih faktur zadán (při nastavení implicitní měny).

 Doposud byly faktury děleny dle měny na tuzemské (vystaveny v národní měně) a na zahraniční (vystaveny v cizí měně). Nově měna faktury není určující pro druh fakturace, všechny druhy faktur mohou být v jakékoliv měně, to znamená, že tuzemská faktura může být i v cizí měně.

#### **Nové d**ě**lení faktur došlých:**

- tuzemsko,
- pořízení zboží a služby z EU a služby "odvod-odpočet DPH",
- dovoz ze světa, "odvod-odpočet DPH"
- ostatní.

Druh faktur došlých **tuzemsko** a **ostatní** tvoří prakticky totožné skupiny, které umožňují stejné režimy pořizování faktur došlých v libovolné měně, nedaňově i daňově s možností odpočtu DPH. Členění na dvě skupiny je pouze snaha navázat na původní členění tuzemské – zahraniční.

Nový druh faktur došlých **po**ř**ízení z EU, odvod – odpo**č**et DPH** umožňuje pořizovat faktury došlé v libovolné měně, umožňuje DPH vypočítat a přiznat v daňovém přiznání na

výstupu a za splnění obecných podmínek si uplatnit nárok na odpočet této daně.

#### **Zálohová faktura**

 Zálohová faktura je zpracovávána jako tuzemská faktura tak i v cizí měně, umožňuje likvidovat zálohové faktury formou textových řádků. Při vytváření nevzniká účetní předkontace došlé faktury, o faktuře je účtováno až v okamžiku zápočtu její platby do likvidace běžné faktury došlé.

**\_\_\_\_\_\_\_\_\_\_\_\_\_\_\_\_\_\_\_\_\_\_\_\_\_\_\_\_\_\_\_\_\_\_\_\_\_\_\_\_\_\_\_\_\_\_\_\_\_\_\_\_\_\_\_\_\_\_\_\_\_\_\_\_\_\_\_\_\_\_\_\_\_\_\_\_\_\_\_\_\_\_\_\_\_\_\_\_** 

#### **Zpracování platby zálohové faktury došlé**

Při zpracování bankovního výpisu v modulu Účetnictví nebo výdajového pokladního dokladu v modulu Pokladna se platba zpracovává stejným způsobem jako platba běžné faktury, tj. zálohová faktura se vybírá volbou tlačítkem Alt F9. O DPH se účtuje až po obdržení daňového dokladu v modulu Likvidace - Ostatní funkce - Zpracování daňových dokladů k platbám záloh.

Číselná řada pro zpracování daňových dokladů zaplacených záloh musí být definována v číselníku druhů dokladů a v číselníku knih faktur došlých pro zálohové faktury.

#### **Zápo**č**et zálohových faktur**

Zápočet zálohové platby do faktury se provádí při vystavení běžné faktury funkcí **<F9 >**. Na rozdíl od dřívějších verzí, kde se prováděl zápočet zálohové faktury bez rozdílu, zda byla uhrazena, či nikoliv, verze programu IESWIN 2005W01 provádí pouze zápočet **plateb**  zálohové faktury.

**Pozor !** Při zápočtu zálohové faktury nedochází k vypořádání DPH mezi zálohou a fakturou, ale je postupováno dle §36 odst.2 zákona o DPH tzn., že záloha je odečtena od částky faktury vč.DPH a **ze zbylé** č**ástky** je znovu vypočítaná DPH (prováděno zvlášť za každé pásmo – sazbu DPH). Tímto způsobem především u faktur vystavovaných v cizí měně může díky rozdílným kurzům docházet k nerovnosti vztahu mezi výnosy, DPH a celkovou částkou faktury, takže muže být účtováno i o kurzových rozdílech (účty se nově zadávají v číselníku knih faktur vydaných, resp.došlých). Ke stejným rozdílům může docházet i tuzemských faktur, například při různém způsobu výpočtu DPH u zálohy a běžné faktury nebo při změně sazby DPH v období mezi platbou zálohy a vystavení faktury.

 V účetní předkontaci faktury se započtené zálohy automaticky zaúčtují jako platby na účet dodavatelé (MD, VS1=číslo faktury, do které byly započteny) a na účet poskytnuté zálohy jako likvidace zálohy (Dal, VS1=číslo zálohové faktury).

#### **Forma úhrady faktury**

 Forma úhrady nabízí možnosti: příkaz k úhradě, inkasní příkaz, dobropis, hotově, složenkou, dobírka, platba předem, šekem, směnkou. Při úhradě v hotovosti je po dotazu generován výdajový pokladní doklad na úhradu faktury.

**\_\_\_\_\_\_\_\_\_**\_\_\_\_\_\_\_\_\_\_\_\_\_\_\_\_\_\_\_\_\_\_\_\_\_\_\_\_\_\_\_\_\_\_\_\_\_\_\_\_\_\_\_\_\_\_\_\_\_\_\_\_\_\_\_\_\_\_\_\_\_\_\_\_\_\_\_\_\_\_\_\_\_\_\_\_\_\_\_

## **Položka (**ř**ádek) faktury**

Položková část faktury obsahuje :

- příznak fakturační položky,
- textovou část,
- sazba DPH,
- částku bez DPH,
- sazba DPH,

#### - částku s DPH.

 Položkovou část faktury je možné vyplňovat buď v řádkovém režimu nebo v režimu fakturační položky. Režim fakturační položky je vyvolán po stisknutí "mezerníku" na položce fakturační položka (objeví se znak "x") a po stisknutí tlačítka <**Enter**> se objeví tabulka režimu fakturační položky, kterou je možné vyplnit (případně použít nápovědu z číselníků fakturačních položek).

**\_\_\_\_\_\_\_\_\_\_\_\_\_\_\_\_\_\_\_\_\_\_\_\_\_\_\_\_\_\_\_\_\_\_\_\_\_\_\_\_\_\_\_\_\_\_\_\_\_\_\_\_\_\_\_\_\_\_\_\_\_\_\_\_\_\_\_\_\_\_\_\_\_\_\_\_\_\_\_\_\_\_\_\_\_\_\_\_** 

 Tabulka režimu fakturační položky obsahuje jednak údaje řádku došlé faktury, ale také údaje účetní předkontace a kontrolní údaj k výpočtu částky DPH. Tento režim je výhodný nejen při využívání číselníku fakturačních položek, ale i v případě, kdy při pořizování řádku došlé faktury je potřeba současně vyplnit i účetní údaje.

#### **Faktura**č**ní položka**

 Pro snadnější a rychlejší vyplňování často se opakujících typů fakturačních případů, jejich dovybavení údaji o DPH a účetní předkontací, je možné tyto opakující se případy zavést do číselníku fakturačních položek a následně jimi předplňovat řádek faktury.

Fakturační položka obsahuje následující údaje :

- číslo,
- název,
- stručný popis,
- druh zdanitelného plnění,
- zaokrouhlení DPH,
- syntetický účet zúčtování fakturační položky (nákladový účet),
- analytická evidence zúčtování fakturační položky,
- středisko zúčtování fakturační položky.
- zakázku
- poznámku.

 Nápověda číselníku fakturačních položek je vyvolána běžným způsobem na řádku došlé faktury v režimu fakturační položky stiskem tlačítka <**F7**>. Předplněné údaje (včetně účetní předkontace) je možné následně editovat.

 Z vyfakturovaných fakturačních položek je možné následně tisknout statistiky dle čísla fakturační položky, dodavatele, atd.

#### **P**ř**íkaz k úhrad**ě

 Příkaz k úhradě je písemný příkaz pro peněžní ústav k úhradě závazků uživatele systému IES vůči externím dodavatelům zboží nebo služeb.

#### **Ú**č**tový rozvrh**

V účtovém rozvrhu je třeba uvést všechny účty, na které bude v období účtováno. Účty jsou členěny dle následujícího seznamu :

- aktivní účet.
- pasivní účet,
- rozvahový účet,
- nákladový účet,
- výnosový účet,
- nákladový účet nedaňový,
- výnosový účet nedaňový,
- podrozvahový účet.

 Účetní rozvrh je třeba sestavit před samotným účtováním. Při jeho vytváření Vám pomůže soubor dodaný spolu s programem, který obsahuje typovou účtovou osnovu. Nepotřebné účty jednoduše zrušte, analytickou evidenci naopak doplňte.

**\_\_\_\_\_\_\_\_\_\_\_\_\_\_\_\_\_\_\_\_\_\_\_\_\_\_\_\_\_\_\_\_\_\_\_\_\_\_\_\_\_\_\_\_\_\_\_\_\_\_\_\_\_\_\_\_\_\_\_\_\_\_\_\_\_\_\_\_\_\_\_\_\_\_\_\_\_\_\_\_\_\_\_\_\_\_\_\_** 

#### **Druh dokladu**

 Druh dokladu určuje číselné řady účetních dokladů v modulu Účetnictví. Jednotlivým druhům dokladu je přiřazeno až čtyřmístné číslo a název. Druh dokladu nemůže být 0.

#### **Druh zdanitelného pln**ě**ní**

 Druh zdanitelného plnění je v číselníku druhů plnění k DPH identifikován dvojmístným číslem, názvem, procentní sazbou DPH, účtem, na který je dané plnění zaúčtováno (SÚ, AE), rovností či nerovností daňového základu a účetní hodnoty zdanitelného plnění a řádkem výkazu daňového přiznání k DPH. Číselník se vytváří obvyklým způsobem, není však možné vytvořit dva druhy zdanitelného plnění různých sazeb DPH se stejnými analytickými účty SE 343.

 Při pořizování faktury je prováděna kontrola, zda odpovídajícímu typu dokladu (faktura došlá) odpovídá zadaný druh zdanitelného plnění (odpovídající řádek daňového přiznání k DPH).

#### **Sou**č**asné ú**č**tování o odvodu DPH a odpo**č**tu p**ř**i po**ř**ízení zboží od plátce DPH**  z EU a služeb typu "reverse-charge"

 V modulu Likvidace faktur došlých plátci DPH při zpracování faktury na pořízení zboží od plátce DPH z jiného členského státu EU současně účtují o odvodu DPH (uskutečněné zd.plnění) a odpočtu DPH (příjatá zd.plnění). Při zpracování se nejdříve zadává druh zdanitelného plnění pro odvod DPH a pokud v číselníku druhů zdanitelného plnění je u zadaného druhu zadáno i číslo druhu pro odpočet, je tento automaticky předplněn. V číselníku druhů zdanitelných plnění je tento vazební druh nazván jako Druh zd.plnění pro odpočet daňové povinnosti EU.

#### **Implicitní DPH**

 V knize došlých faktur je možné definovat implicitní hodnotu druhu zdanitelného plnění pro jednotlivé sazby DPH pro daný typ faktury. Tyto hodnoty jsou pak předplňovány při vystavování faktury a je možné je měnit.

Jako implicitní hodnoty druhu zdanitelného plnění se nastavují nejčastější hodnoty pro daný druh dokladu a tím se urychlí pořizování faktury.

#### **Seznam st**ř**edisek**

Jednotlivým střediskům je přiřazeno až 5-ti místné číslo a název. Upozorňujeme na možnost vytvořit číslo strukturovaně, tj. rozlišovat skupiny středisek.

# **Ú**č**etní p**ř**edkontace faktury**

 Účetní předkontace došlé faktury je vytvářena automaticky souběžně s likvidací došlé faktury a je tvořena dvěma součástmi - hlavičkou dokladu a položkovou částí.

**\_\_\_\_\_\_\_\_\_\_\_\_\_\_\_\_\_\_\_\_\_\_\_\_\_\_\_\_\_\_\_\_\_\_\_\_\_\_\_\_\_\_\_\_\_\_\_\_\_\_\_\_\_\_\_\_\_\_\_\_\_\_\_\_\_\_\_\_\_\_\_\_\_\_\_\_\_\_\_\_\_\_\_\_\_\_\_\_** 

 V modulu likvidace faktur došlých nelze měnit pořadí vygenerovaných řádků, jejich rušení nebo vkládání nových řádků mezi vygenerované řádky. Je ale možné vkládat další účetní řádky za vygenerované řádky při dodržení všech pravidel pro práci s účetním dokladem.

 Dokontování došlé faktury (doplnění nákladových účtů, středisek) je možné buď přímo při pořizování došlé faktury stiskem tlačítka <**F6**> nebo následně funkcí ostatní funkce aktualizace účetních předkontací, ostatní funkce – dokontace faktur popř. funkcí ostatní funkce - integrace dat do Účetnictví.

Zaúčtování předkontace do modulu Účetnictví probíhá funkcí integrace dat do Účetnictví.

## **Integrace dat do modulu Ú**č**etnictví**

 Součástí faktury je i předkontace dokladu pro Účetnictví. Tato předkontace je z části vytvářena automaticky (někdy i celá), zbytek musí být dokontován ručně, buď při vytváření faktury nebo následně funkcí aktualizace účetních předkontací nebo při přenosu dat funkcí integrace dat do Účetnictví.

 To znamená, že data do modulu Účetnictví jsou promítána následně dávkovým způsobem a pouze ty faktury, které jsou řádně dokontovány. Za dokontované faktury jsou považovány ty doklady, které mají ve všech řádcích vyplněny SÚ.

Zaúčtování předkontace do modulu Účetnictví probíhá funkcí integrace dat do Účetnictví

## **Zp**ě**tná integrace dat**

 V modulech integrujících data do modulu Účetnictví je zavedena funkce, která umožní **zrušení integrace dat do Ú**č**etnictví**. Tato funkce zruší vybraná integrovaná data v Účetnictví a zruší "příznak" integrace ve věcném dokladu v příslušném modulu, takže věcný doklad je možné opravovat a rušit. Tato funkce je prováděna z příslušného věcného modulu (Likvidace faktur došlých, Fakturace, Pokladna, atd.) a je úspěšně provedena za následujících předpokladů :

- zpětná integrace je prováděna do 25. dne následujícího měsíce,
- řádky saldokontních účtů nejsou vypárovány,
- účetní data jsou dostupná z věcného modulu (Účetnictví i věcný modul je na stejném počítači nebo v síti).

#### **Nastavení zpracování DPH ( sazeb,** ř**ádk**ů **výkaz**ů **DPH a zálohového koeficientu)**

 V modulu Správce systému – Programový instalační soubor – Editace –Oprava – DPH se nastavuje období platnosti jednotlivých sazeb DPH a filtry řádků výkazu DPH pro uskutečněná a přijatá zdanitelná plnění. V současné době je možné pracovat se třemi různými obdobími a sazbami DPH. Takže např. můžete současně pořizovat doklady jak v sazbách platných před 1.5.2004, tak v sazbách platných po 1.5.2004. Určující pro výběr sazeb je datum zdanitelného plnění na dokladu.

 Dále ve Správci systému – Datovém instalačním souboru - DPH se nově nastavuje **zálohový koeficient dle §76** zákona o DPH (zůstává nastavení zaokrouhlení DPH pro modul Účetnictví a příznaku plátce DPH).

# **Faktura**

# **Popis faktury**

Faktura se skládá z těchto základních částí:

- záhlaví,
- položková část,
- sumární, rekapitulační část.

# **Záhlaví faktury**

Záhlaví faktury obsahuje následující informace :

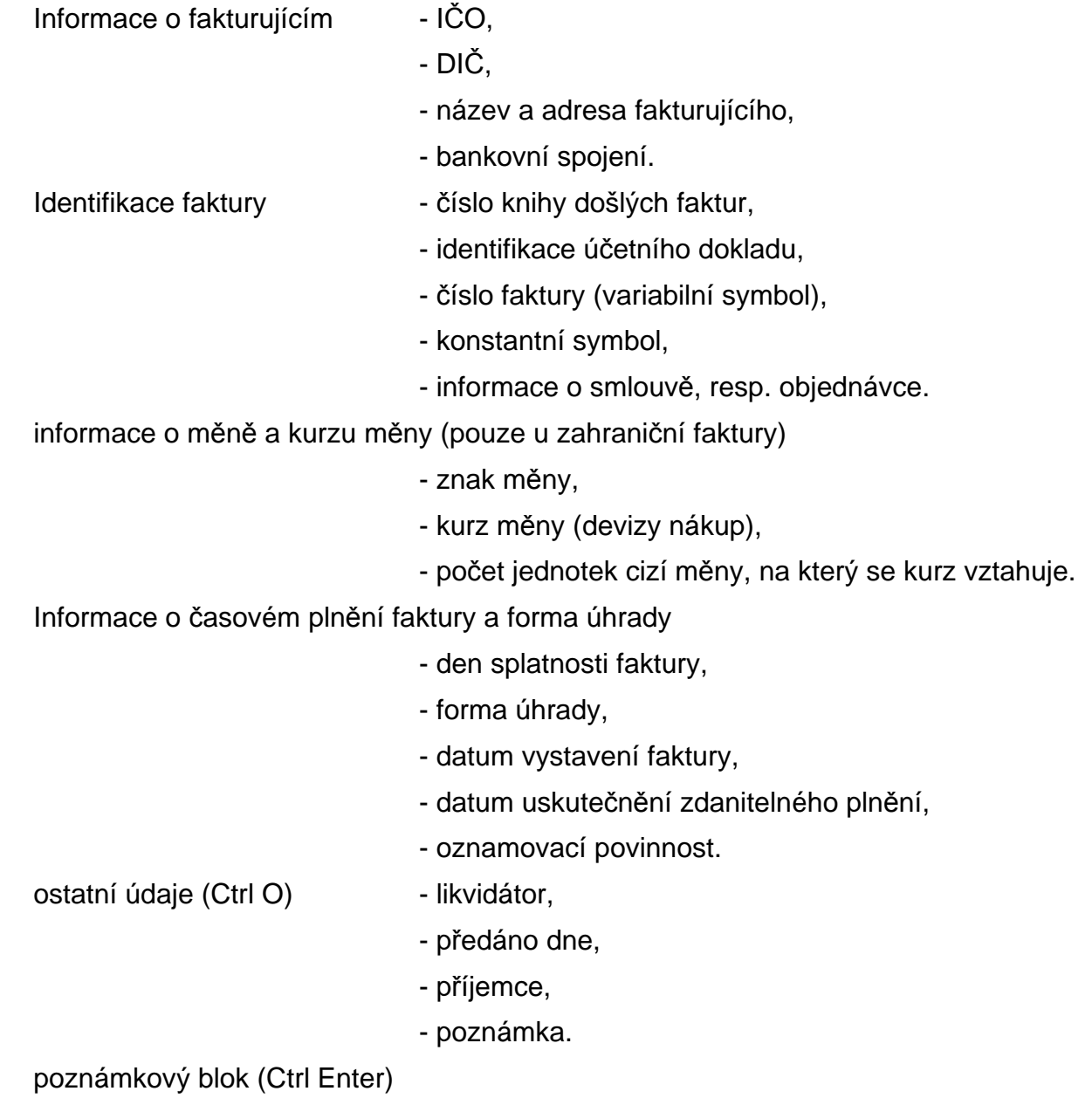

**\_\_\_\_\_\_\_\_\_**\_\_\_\_\_\_\_\_\_\_\_\_\_\_\_\_\_\_\_\_\_\_\_\_\_\_\_\_\_\_\_\_\_\_\_\_\_\_\_\_\_\_\_\_\_\_\_\_\_\_\_\_\_\_\_\_\_\_\_\_\_\_\_\_\_\_\_\_\_\_\_\_\_\_\_\_\_\_\_

# **Položková** č**ást faktury**

Položková část při editaci faktury obsahuje :

- příznak fakturační položky,
- textovou část,
- sazba DPH včetně druhu zdanitelného plnění,
- cenu bez DPH,
- částku DPH,
- cenu s DPH.

Položková část při editaci faktury pořízení zboží z EU a služby "reverse-charge" obsahuje :

**\_\_\_\_\_\_\_\_\_\_\_\_\_\_\_\_\_\_\_\_\_\_\_\_\_\_\_\_\_\_\_\_\_\_\_\_\_\_\_\_\_\_\_\_\_\_\_\_\_\_\_\_\_\_\_\_\_\_\_\_\_\_\_\_\_\_\_\_\_\_\_\_\_\_\_\_\_\_\_\_\_\_\_\_\_\_\_\_** 

- příznak fakturační položky,
- textovou část,

- sazba DPH včetně druhu zdanitelného plnění pro odvod DPH (uskutečněné zdanitelné plnění),

- fakturovanou částku (cenu bez DPH),
- vykazovanou daň (částku DPH),
- druh zdanitelného plnění pro odpočet DPH (přijaté zdanitelné plnění),

V případě, že je položková část faktury vytvářena formou fakturačních položek, obsahuje dále údaje :

- číslo fakturační položky,
- odchylka DPH (rozdíl mezi vypočtenou a zadanou částkou DPH),
- rozdíl DPH (= cena s DPH DPH cena bez DPH, měl by být nula),
- dále řádek účetní předkontace došlé faktury.

## **Sumární, rekapitula**č**ní** č**ást faktury**

 Sumární část faktury v editačním režimu obsahuje součtové řádky za jednotlivá daňová pásma (položky cena s DPH, částka DPH, cena bez DPH) a celkem za fakturu.

# **Další doklady modulu likvidace faktur**

# **P**ř**íkaz k úhrad**ě

 Příkaz k úhradě je písemný příkaz pro peněžní ústav k úhradě závazků uživatele systému IES vůči externím dodavatelům zboží nebo služeb.

 Příkaz k úhradě je pořizován dávkovým způsobem ze závazků vzniklých likvidací faktur došlých. Další závazky, které nejsou součástí Likvidace faktur došlých, je možné doplnit následně k již vytvořeným příkazům nebo vytvořit nový příkaz funkcí Vystavení a oprava příkazů k úhradě.

# **Ú**č**etní p**ř**edkontace došlé faktury**

 Účetní předkontace došlé faktury je vytvářena automaticky souběžně s vytvářením faktury a je tvořena dvěma součástmi - hlavičkou dokladu a položkovou částí.

 Dokontování faktury (doplnění nákladových účtů, středisek) je možné buď přímo při vystavování položkové části faktury stiskem tlačítka <**F6**> nebo v režimu fakturační položky nebo následně funkcí ostatní funkce - aktualizace účetních předkontací, funkcí ostatní funkce -integrace dat do Účetnictví.

**\_\_\_\_\_\_\_\_\_\_\_\_\_\_\_\_\_\_\_\_\_\_\_\_\_\_\_\_\_\_\_\_\_\_\_\_\_\_\_\_\_\_\_\_\_\_\_\_\_\_\_\_\_\_\_\_\_\_\_\_\_\_\_\_\_\_\_\_\_\_\_\_\_\_\_\_\_\_\_\_\_\_\_\_\_\_\_\_** 

 Zaúčtování předkontace do modulu Účetnictví probíhá funkcí integrace dat do Účetnictví .

**Ú**č**etní p**ř**edkontace se nevytvá**ř**í pro zálohové faktury**. Zálohové faktury jsou proúčtovány až při zápočtu na účet poskytnuté zálohy.

#### **Hlavi**č**ka ú**č**etní p**ř**edkontace faktury**

Hlavička dokladu účetní předkontace obsahuje :

- identifikaci účetního dokladu,
- datum uskutečnění účetního případu,
- účetní období dokladu,
- popis dokladu,
- poznámka (název příjemce, resp.plátce).

Hlavička účetní předkontace není editovatelná při editaci účetní předkontace, pouze při editaci faktury.

#### **Položková** č**ást ú**č**etní p**ř**edkontace faktury**

 Položková část obsahuje tolik řádků, kolik řádků má faktura (zaúčtování nákladů) a navíc řádky zúčtování DPH (za jednotlivá zdanitelná plnění) a jeden řádek zaúčtování na účet dodavatelů (uvedený v příslušné knize faktur došlých).

Každý řádek obsahuje údaje :

- syntetický účet (SÚ),
- analytickou evidenci (AE),
- číslo střediska,
- číslo zakázky
- obrat na straně MD,
- obrat na straně Dal,
- variabilní symbol 1,
- poznámka (VS2).

 Zápočet zálohové faktury je kontován dvěma řádky, 314 (účet nastavený v číselníku knihy zálohové faktury) proti 321 (účet nastavený v číselníku knihy běžné faktury) v hodnotě zálohy. Variabilní symbol řádku "314" má hodnotu čísla zálohové faktury, variabilní symbol řádku "321" má hodnotu čísla likvidované faktury.

 V modulu likvidace faktur došlých nelze měnit pořadí vygenerovaných řádků, jejich rušení nebo vkládání nových řádků mezi vygenerované řádky.

**\_\_\_\_\_\_\_\_\_**\_\_\_\_\_\_\_\_\_\_\_\_\_\_\_\_\_\_\_\_\_\_\_\_\_\_\_\_\_\_\_\_\_\_\_\_\_\_\_\_\_\_\_\_\_\_\_\_\_\_\_\_\_\_\_\_\_\_\_\_\_\_\_\_\_\_\_\_\_\_\_\_\_\_\_\_\_\_\_

V případě následné opravy faktury se vygeneruje účetní předkontace znovu.

#### **Datum uskute**č**n**ě**ní ú**č**etního p**ř**ípadu**

Datum uskutečnění účetního případu se plní z data vystavení faktury.

#### **Okamžik vyhotovení ú**č**etního dokladu**

**Okamžik vyhotovení ú**č**etního dokladu** je plněn automaticky při prvním ukládání faktury datem programu IES, které je předplněno při spuštění modulu ze systémového data a je možno jej změnit. Toto datum a systémový čas, který se také ukládá, je možné změnit v režimu Opravy dokladů při rolování dokladů kliknutím na ikonu

**\_\_\_\_\_\_\_\_\_\_\_\_\_\_\_\_\_\_\_\_\_\_\_\_\_\_\_\_\_\_\_\_\_\_\_\_\_\_\_\_\_\_\_\_\_\_\_\_\_\_\_\_\_\_\_\_\_\_\_\_\_\_\_\_\_\_\_\_\_\_\_\_\_\_\_\_\_\_\_\_\_\_\_\_\_\_\_\_** 

Při aktualizaci účetních dokladů je možné Okamžik vyhotovení účetního dokladu automaticky nahradit aktuálním okamžikem změny dokladu (musí být nastaveno v konfiguračním souboru IES.CFG modulu Správce systému – Instalační soubory).

Při integraci dat do Účetnictví je možné zadat, zda jako Okamžik vyhotovení účetního dokladu se bude považovat okamžik vyhotovení věcného dokladu nebo okamžik integrace dat do účetnictví.

Údaj **Okamžik vyhotovení ú**č**etního dokladu** je možné tisknout při tisku dokladu (musí být zadán akronym ve formuláři) a zobrazuje se při rolování dokladů. Údaj není možné využívat v ostatních funkcích (filtrech, atd.) systému IES.

# **Popis jednotlivých funkcí modulu likvidace faktur**

#### **Po**ř**ízení došlé faktury**

Nejdříve je nutno se v části menu " Faktura ", či výběrem ikony rozhodnout, zda-li se bude pořizovat faktura **tuzemská** nebo **zahrani**č**ní** faktura. Poté je nutné vybrat ze seznamu knih došlých faktur tu, do které bude faktura zařazena a jejíž údaje budou předplněny do formuláře faktury a účetní předkontace. Výběr se provádí způsobem obvyklým pro práci v režimu selekce. Je možné vybrat pouze jeden záznam, a proto režim selekce nečeká na potvrzení klávesou <**F2**>, ale selekce je automaticky ukončena stisknutím tlačítka <**Enter**>. Pokud je v seznamu knih došlých faktur pouze jeden záznam (jediná KDF), tento výběr je vynechán a automaticky je tato kniha vybrána.

Na obrazovce se vykreslí **první** č**ást formulá**ř**e faktury (hlavi**č**ka).** 

#### **Po**ř**ízení hlavi**č**ky došlé faktury**

 Na základě údajů v knize došlých faktur je automaticky vytvořena identifikace došlé faktury (a tím i identifikace účetního dokladu).

 Pro editaci **adresy dodavatele** a **bankovního spojení** je možné po stisknutí tlačítka <**F7**> využít nápovědy seznamu partnerů (pokud je vytvořen). V režimu <**F7**> je možné využívat veškeré funkce práce s číselníkem (přidání záznamu, editace záznamu, atd.). Seznam partnerů je setříděn dle údaje, ze kterého je nápověda volána (IČO, číslo partnera, název) a pokud je tento údaj částečně předplněn, je nastaven seznam na první hodnotu splňující toto předplnění. Údaje předplněné ze seznamu jsou editovatelné.

 Dále je možné běžným způsobem editovat **identifikaci došlé faktury**, č**íslo došlé faktury** (variabilní symbol), **konstantní symbol** a **hospodá**ř**ská smlouva / objednávka**.

 Při pořizování zahraniční došlé faktury se dále "mezerníkem" zvolí **cizí m**ě**na** (z číselníku cizích měn) a **kurz m**ě**ny** (je možné využít nápovědu číselníku stisknutím tlačítka <**F7**>)

Další předplněné, ale editovatelné údaje jsou :

**- datum p**ř**ijetí faktury** (předplněné aktuální datum),

**- datum splatnosti faktury** (předplněné aktuální datum vyšší o počet dnů splatnosti faktury nastavené v knize faktur nebo),

**\_\_\_\_\_\_\_\_\_\_\_\_\_\_\_\_\_\_\_\_\_\_\_\_\_\_\_\_\_\_\_\_\_\_\_\_\_\_\_\_\_\_\_\_\_\_\_\_\_\_\_\_\_\_\_\_\_\_\_\_\_\_\_\_\_\_\_\_\_\_\_\_\_\_\_\_\_\_\_\_\_\_\_\_\_\_\_\_** 

**- datum uskute**č**n**ě**ní zdanitelného pln**ě**ní** (předplněné aktuální datum),

**- forma úhrady** (předplněno - příkaz k úhradě, další možnosti - hotově, inkasní příkaz, dobropis, složenkou, dobírka, platba předem, kreditní kartou, zápočtem) - výběr mezerníkem, myší.

 Pokud jsou likvidovány faktury na konkrétní zakázky, je možné předplnit číslo zakázky pro všechny řádky faktury stisknutím tlačítek <**Ctrl Z**>, nebo tlačítkem v horní liště a vyplní se číslo zakázky. To je pak předplněno do všech řádků účetní předkontace faktury došlé.

 Dále je možné vyplnit údaje doplňkové údaje stisknutím tlačítka <**Ctrl O**> nebo poznámkový blok po stisknutí tlačítka <**Ctrl Enter**>.

 Všechny údaje je možné opakovaně editovat nastavením na příslušný údaj postupným stiskem tlačítka <**Enter**> .

 Po ukončení vytváření hlavičky faktury se stiskem tlačítka <**Page Down**> nebo myší vykreslí **položková** č**ást faktury**.

#### **Položková** č**ást došlé faktury**

V položkové části je možné pracovat v následujících režimech :

- zápis textu a hodnotových údajů řádku faktury,
- v režimu fakturačních položek,
- zápis poznámkových řádků faktury,
- zápočet plateb zálohových faktur.

#### **Zápis textu a hodnotových údaj**ů ř**ádku faktury**

 Režim "zápis textu a hodnotových údajů řádku faktury" umožňuje zápis textového popisu položky, druhu sazby DPH (volí se z nabídky stiskem klávesy <**Mezerník**>) a hodnotových údajů došlé faktury.

Druh zdanitelného plnění je přednastaven dle údaje v knize došlých faktur pro příslušnou sazbu DPH a je možné zvolit jiný po stisku tlačítka <**F7**> (nabízí se pouze druhy zdanitelného plnění pro danou sazbu DPH).

 Možnost zápis textových řádků faktury (poznámky) je možné po stisku tlačítek <**Ctrl Enter**> na řádku faktury (je popsáno dále).

#### **Zápo**č**et zálohových faktur**

Zápočet zálohové platby do faktury se provádí při vystavení běžné faktury funkcí **<F9 >**. Na rozdíl od dřívějších verzí, kde se prováděl zápočet zálohové faktury bez rozdílu, zda byla uhrazena, či nikoliv, verze programu IESWIN 2004W02 provádí pouze zápočet plateb zálohové faktury.

**Pozor !** Při zápočtu zálohové faktury nedochází k vypořádání DPH mezi zálohou a fakturou, ale je postupováno dle §36 odst.2 zákona o DPH tzn., že záloha je odečtena od částky faktury vč.DPH a ze zbylé částky je znovu vypočítaná DPH (prováděno zvlášť za každé pásmo – sazbu DPH). Tímto způsobem především u faktur vystavovaných v cizí měně může

díky rozdílným kurzům docházet k nerovnosti vztahu mezi výnosy, DPH a celkovou částkou faktury, takže muže být účtováno i o kurzových rozdílech (účty se nově zadávají v číselníku knih faktur vydaných, resp.došlých). Ke stejným rozdílům může docházet i tuzemských faktur, například při různém způsobu výpočtu DPH u zálohy a běžné faktury nebo při změně sazby DPH v období mezi platbou zálohy a vystavení faktury.

**\_\_\_\_\_\_\_\_\_\_\_\_\_\_\_\_\_\_\_\_\_\_\_\_\_\_\_\_\_\_\_\_\_\_\_\_\_\_\_\_\_\_\_\_\_\_\_\_\_\_\_\_\_\_\_\_\_\_\_\_\_\_\_\_\_\_\_\_\_\_\_\_\_\_\_\_\_\_\_\_\_\_\_\_\_\_\_\_** 

 V účetní předkontaci faktury se započtené zálohy automaticky zaúčtují jako platby na účet dodavatelé (MD, VS1=číslo faktury, do které byly započteny) a na účet poskytnuté zálohy jako likvidace zálohy (Dal, VS1=číslo zálohové faktury).

## **Režim faktura**č**ních položek**

 V řádku došlé faktury se stisknutím "mezerníku" na údaji **F** zvolí režim fakturační položky. V položce **F** se zobrazí znak "X" a po stisknutí tlačítka <**Enter**> se zobrazí tabulka režimu fakturačních položek.

 Po stisknutí tlačítka <**F7**> na položce č**íslo faktura**č**ní položky** je možné využít nápovědy číselníku fakturačních položek (pokud je vytvořen). V režimu <**F7**> je možné využívat veškeré funkce práce s číselníkem (přidání záznamu, editace záznamu, atd.). Číselník fakturačních položek je setříděn dle čísla FP (stisknutím tlačítek <**Ctrl F2**> je možné změnit na třídění dle názvu FP). V seznamu fakturačních položek je možné využít funkci rychlého hledání, po stisku tlačítka <**Shift**> a zadání jednotlivých znaků požadovaného klíče (čísla FP nebo názvu FP dle třídění) se posune zvýrazněný pruh na první položku, která má zadaný znak na požadované pozici. Pokud je potřeba opakovat zadávaní klíče od první pozice, je ukončeno předchozí nastavení stiskem tlačítka < $\spadesuit$ > nebo < $\clubsuit$ >

 Nastavením zvýrazněného pruhu na požadovanou fakturační položku a stisku tlačítka <**Enter**> dochází k předplnění tabulky řádku faktury údaji fakturační položky. Předplněné údaje jsou editovatelné. Dále je možné vyplnit ostatní údaje zobrazené tabulky.

Pořizování tabulky je ukončeno stiskem tlačítka <**F2**>.

Pozn.: V režimu fakturačních položek není nutné využívat číselníku, ale je možné všechny údaje vyplnit manuálně (číslo fakturační položky může být i nula).

## **Vracení dan**ě **zahrani**č**ním fyzickým osobám p**ř**i vývozu zboží**

Při vyplnění hlavičky faktury došlé jako variabilní symbol je vhodné zapsat číslo původního daňového dokladu (bez levostranných nul a lomítka mezi druhem a číslem dokladu).

Do DPH% se **<mezerníkem>** zvolí daňové pásmo a po stisknutí tlačítka **<ShiftF7>** se zvolí druh uskutečněného zdanitelného plnění pro vrácení DPH.

Částka bez DPH se ponechá rovna nule. Na pozici Částka DPH se stisknou tlačítka **<Ctrl D>** a v novém okně se zadá základ DPH (cena bez DPH) a tlačítkem pro **<P**ř**epo**č**et DPH>** se vypočítá částka DPH, dále stisknutím tlačítka **<F2>nebo <OK>** se vloží DPH do dokladu. Do částky vč. DPH se stisknutím tlačítka **<F10>** zapíše vrácená DPH.

#### **Zpracování JCD**

Po nastavení sazby DPH tlačítkem **<F7>** vybereme plnění z dovozu (základ daně **< > Ú**č**etnictví),** do částka bez DPH se zapíše částka CLA (není-li ponechá se O,-). Dále se zadá částka DPH a stiskem tlačítek **<Ctrl D>** se vyvolá okno zdanitelného plnění kde je možné upravit základ DPH dle JCD. Částku včetně DPH doplníme **<F10>**.

### **Automatizované zpracování zaokrouhlení došlé faktury**

 V režimu pořizování došlé faktury je možné zadávat po stisku tlačítka <**AltF8**> na posledním řádku likvidované faktury celkovou částku faktury a po stisknutí tlačítka <**F2**>,<**Enter**> nebo **<OK>** se na rozdíl mezi touto částkou a sumou všech řádků vytvoří řádek zaokrouhlení došlé faktury (na účet dle nastavení v číselníku KDF).

**\_\_\_\_\_\_\_\_\_\_\_\_\_\_\_\_\_\_\_\_\_\_\_\_\_\_\_\_\_\_\_\_\_\_\_\_\_\_\_\_\_\_\_\_\_\_\_\_\_\_\_\_\_\_\_\_\_\_\_\_\_\_\_\_\_\_\_\_\_\_\_\_\_\_\_\_\_\_\_\_\_\_\_\_\_\_\_\_** 

#### **Zápis poznámkových** ř**ádk**ů **faktury**

 V režimu vystavování položkové části došlé faktury je možné po stisknutí tlačítka <**Ctrl Enter**>, na pozici zápisu textové části, pořizovat poznámkové řádky k položkovým řádkům faktury.

Poznámkové řádky jsou textové řádky, které je možné tisknout za položkou faktury. Poznámkových řádků může být ke každému neprázdnému řádku faktury libovolný počet.

 Po stisknutí tlačítka <**Ctrl Enter**> na pozici zápisu textové části se zobrazí okno pro pořizování poznámkových řádků. Pokud je potřeba vkládat do faktury často opakující se text, pak tento text je možné pořídit do textového souboru POZNAMKA.TXT a funkcí externí vstup do poznámky vložit nebo se napíše název textového souboru uloženého v programovém adresáři a jeho obsah se zkopíruje do poznámkových řádků.

Zápis "poznámkového okna" k položce faktury provádí funkce <**F2**> nebo **<OK>**.

 Do poznámkových řádků je možné zapisovat podrobnější popis fakturačního řádku, případně další sdělení.

#### **Zápo**č**et zálohových faktur**

 Pokud na předmět plnění fakturovaný v došlé faktuře byly vystaveny zálohové faktury je možné platby těchto zálohových faktur (nebo jejich část) započítat do likvidace došlé faktury.

 Po vystavení všech řádků tuzemské faktury stiskněte tlačítko <**F9**>. Poté se zobrazí seznam všech plateb zálohových faktur, které nebyly celé započteny do žádné faktury. Zvýrazněný pruh je nastaven na první zálohovou platbu fakturu požadovaného dodavatele (pokud nemá žádnou nezapočtenou zálohovou platbu faktury, tak na dodavatele abecedně dalšího v pořadí). V seznamu je zobrazena jak nezapočtená částka zálohové platby faktury, tak i uhrazená částka této faktury a celková částka faktury (za obrazovkou - posun tlačítkem  $\langle \rightarrow \rangle$ ).

Výběr zálohových plateb faktur pro zápočet se provede nastavením zvýrazněného pruhu na požadovanou platbu tlačítky < $\uparrow$ > nebo < $\downarrow$ >a stiskem tlačítka <**Enter**>. Zápočet zaselektovaných zálohových plateb faktur se provede po stisknutí tlačítka <**F2**>.

Ke každé zaselektované zálohové platbě faktury se zobrazí dialogové okno, kde jsou zobrazeny kromě identifikace zálohové platby faktury také celková částka zálohové platby faktury a již započtena částka z této platby faktury. K zápočtu se předplní částka do výše uhrazené, nezapočtené částky zálohové platby faktury. Byla-li započtena vyšší částka plateb záloh než činí hodnota faktury, je faktura automaticky označena jako **"dobropis"**.

Zápočet plateb zálohové faktury vytvoří řádek došlé faktury. Zápočet zálohové faktury je kontován dvěma řádky -314 (účet nastavený v číselníku knihy zálohové faktury) proti 321 (účet nastavený v číselníku knihy běžné faktury) v hodnotě zálohy. Variabilní symbol řádku "314" má hodnotu čísla zálohové faktury, variabilní symbol řádku "321" má hodnotu čísla likvidované faktury.

# **Ukon**č**ení po**ř**izování položkové** č**ásti faktury**

 Vystavení faktury je ukončeno stiskem tlačítka <**F2**> (zaúčtování faktury bez jejího tisku), resp. <**F4**> (zaúčtování faktury a tisk). Ukončení vytváření faktury bez uložení je možné po stisku tlačítka <**F3**>, resp. <**ESC**>.

**\_\_\_\_\_\_\_\_\_\_\_\_\_\_\_\_\_\_\_\_\_\_\_\_\_\_\_\_\_\_\_\_\_\_\_\_\_\_\_\_\_\_\_\_\_\_\_\_\_\_\_\_\_\_\_\_\_\_\_\_\_\_\_\_\_\_\_\_\_\_\_\_\_\_\_\_\_\_\_\_\_\_\_\_\_\_\_\_** 

V případě, že je v konfiguraci i modul Pokladna a forma úhrady byla uvedena "hotově", je vystaven po dotazu i pokladní výdajový doklad na zvolenou pokladnu (pokud je v číselníku pokladen uvedena pouze jedna pokladna, je vystaven automaticky na ni).

# **Ú**č**etní p**ř**edkontace faktury**

 Z faktury (kromě zálohové) je automaticky vygenerována účetní předkontace došlé faktury, kterou je možné doplnit o účetní kontaci (doplnit čísla účtů, středisek, zakázek), pokud nebyly automaticky předplněny. Předkontaci faktur je možné provádět buď přímo při pořizování došlé faktury v režimu fakturační položky nebo v režimu pořizování řádku došlé faktury stiskem tlačítka <**F6**> nebo následně jako samostatný režim v modulu likvidace faktur došlých v menu funkcí ostatní funkce - aktualizace účetních předkontací, funkcí ostatní funkce - integrace dat do Účetnictví .

 Zaúčtování předkontace do modulu Účetnictví probíhá funkcí integrace dat do Účetnictví v modulu likvidace faktur došlých.

Při doplňování účtů je možné použít nápovědu a předplnění údajů z číselníku účtový rozvrh po stisknutí tlačítka <**F7**> na pozici účtů.

 Nelze měnit pořadí vygenerovaných řádků účetní předkontace, jejich rušení nebo vkládání nových řádků mezi vygenerované řádky. Je ale možné vkládat další účetní řádky za vygenerované řádky při dodržení všech pravidel pro práci s účetním dokladem.

## **Zpracování platby zálohové faktury došlé**

Při zpracování bankovního výpisu v modulu Účetnictví nebo výdajového pokladního dokladu v modulu Pokladna se platba zpracovává stejným způsobem jako platba běžné faktury, tj. zálohová faktura se vybírá volbou tlačítkem Alt F9. O DPH se účtuje až po obdržení daňového dokladu v modulu Likvidace - Ostatní funkce - Zpracování daňových dokladů k platbám záloh.

Číselná řada pro zpracování daňových dokladů zaplacených záloh musí být definována v číselníku druhů dokladů a v číselníku knih faktur došlých pro zálohové faktury.

## **Podp**ů**rné funkce p**ř**i práci s došlou fakturou**

- <**Enter**> konec editace položky
- < **Page Up** > přepínač mezi hlavičkou a položkovou částí faktury
- < **Page Up** >
- < **F2** > konec editace dokladu s uložením změny
- < **F4** > konec editace dokladu s uložením změny a tiskem dokladu
- < **F6** > přechod z editace faktury na editaci účetní předkontace faktury
- < **F7** > nápověda a předplnění z číselníku
	- \* na poloze adresy\* adresář dodavatelů,
	- \* na poloze textu\* číselník fakturačních položek

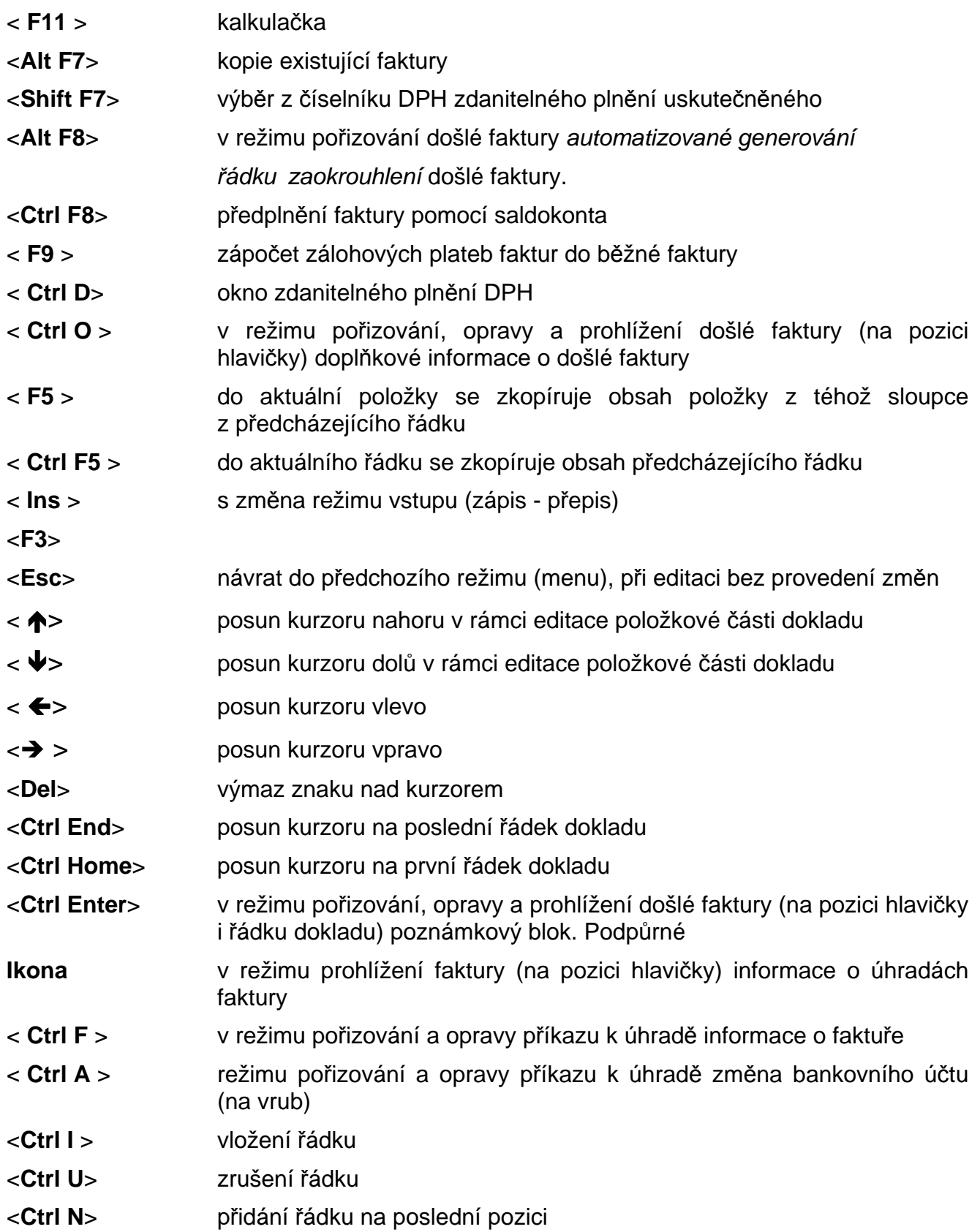

**\_\_\_\_\_\_\_\_\_**\_\_\_\_\_\_\_\_\_\_\_\_\_\_\_\_\_\_\_\_\_\_\_\_\_\_\_\_\_\_\_\_\_\_\_\_\_\_\_\_\_\_\_\_\_\_\_\_\_\_\_\_\_\_\_\_\_\_\_\_\_\_\_\_\_\_\_\_\_\_\_\_\_\_\_\_\_\_\_

**\_\_\_\_\_\_\_\_\_\_\_\_\_\_\_\_\_\_\_\_\_\_\_\_\_\_\_\_\_\_\_\_\_\_\_\_\_\_\_\_\_\_\_\_\_\_\_\_\_\_\_\_\_\_\_\_\_\_\_\_\_\_\_\_\_\_\_\_\_\_\_\_\_\_\_\_\_\_\_\_\_\_\_\_\_\_\_\_** 

# **Funkce p**ř**i rolování a výb**ě**ru**

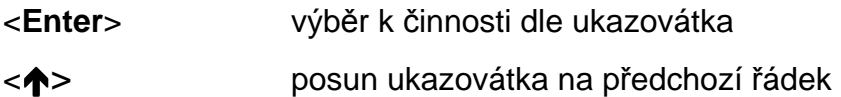

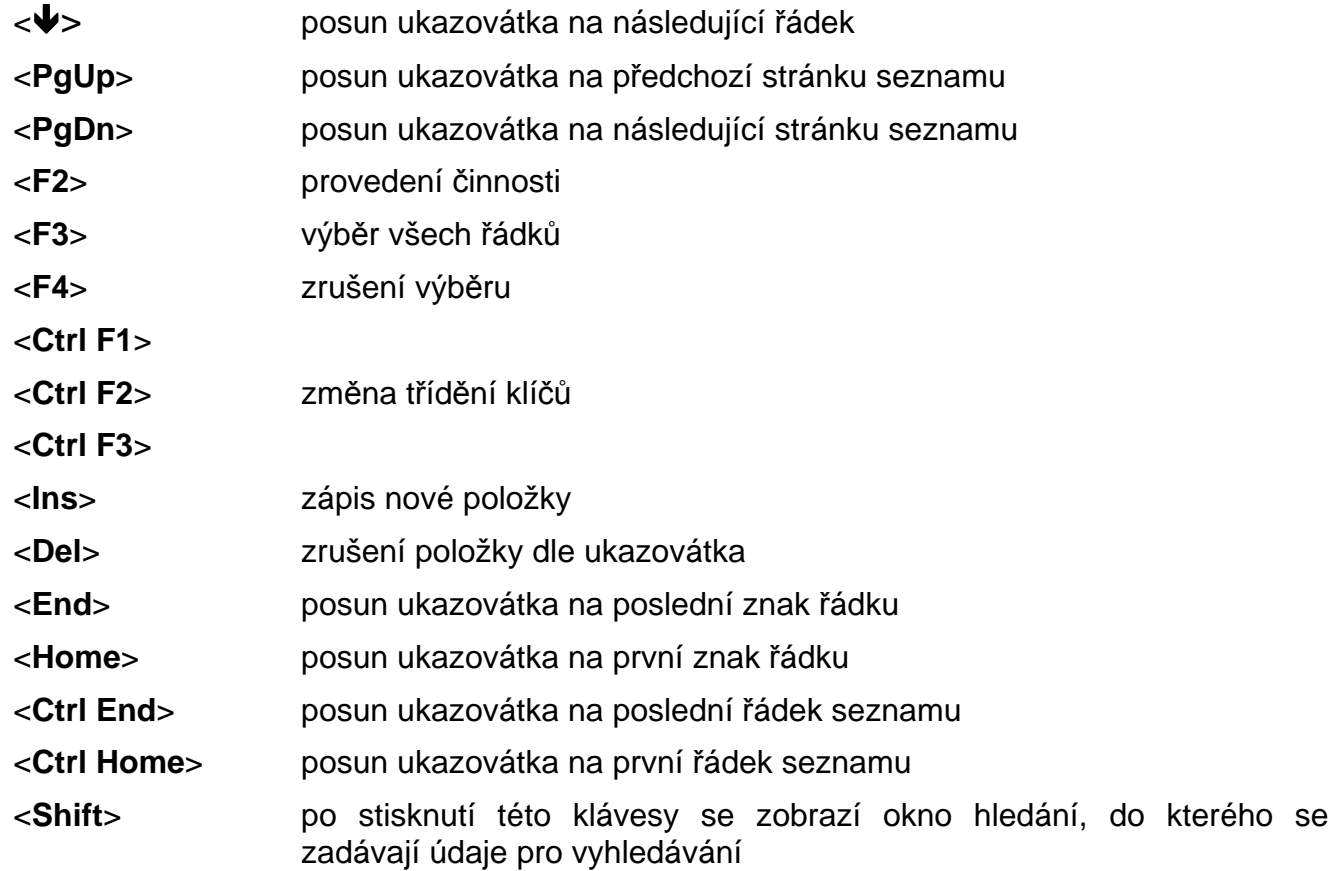

**\_\_\_\_\_\_\_\_\_\_\_\_\_\_\_\_\_\_\_\_\_\_\_\_\_\_\_\_\_\_\_\_\_\_\_\_\_\_\_\_\_\_\_\_\_\_\_\_\_\_\_\_\_\_\_\_\_\_\_\_\_\_\_\_\_\_\_\_\_\_\_\_\_\_\_\_\_\_\_\_\_\_\_\_\_\_\_\_** 

P o z n á m k a : Všechny funkce nemusí být aktivní ve všech činnostech modulu. Funkčnost funkcí je dána charakterem činnosti.

## **Tisk došlých faktur**

 Tisk došlé faktury je prováděn ve tvaru účetní předkontace (je možné vytvořit i jiný tvar výstupního formuláře) a je možné ho provádět v několika režimech modulu :

- pří pořizování došlé faktury, uložením faktury s tiskem (ukončení tlačítky <**F4**>),
	- při režimu "oprava a rušení faktur". Po zobrazení rolovací obrazovky faktur je možné nastavit zvýrazněný pruh na požadovanou fakturu použitím tlačítek .<br><**PgUp**>, <**PgDn**>, <**↑>**, <<sup>↓</sup>>. Po stisku tlačítka <**F4**> dochází k zobrazení tiskového výstupu
	- při režimu "prohlížení faktur". Po zobrazení rolovací obrazovky faktur je možné nastavit zvýrazněný pruh na požadovanou fakturu použitím tlačítek <**PgUp**>, <**PgDn**>, < $\triangleleft$ **>**>, < $\blacktriangleright$ . Po stisku tlačítka <**Enter**> se zobrazí požadovaná faktura a stiskem tlačítka <**F4**> dochází k zobrazení tiskového výstupu
	- při režimu "výstupy opis předkontací došlých faktur", označením požadovaných faktur dle běžných konvencí pro selekci a stiskem tlačítka <**F2**> a výběrem metody opisu Více dokladů na stranu nebo Jeden doklad na stranu.

#### **Prohlížení došlých faktur**

 Přijaté faktury je možné si dodatečně prohlížet v režimu **doklad - prohlížení faktur**. Po zobrazení rolovací obrazovky faktur je možné nastavit zvýrazněný pruh na požadovanou fakturu použitím tlačítek <**PgUp**>, <**PgDn**>, <**↑>**, <**↓**>. Stiskem tlačítka <**Enter**> se zobrazí

zvolená došlá faktura, tlačítkem <**Page Down**> a <**Page Up**> popř. myší je možné přepínat mezi zobrazením hlavičky a položkové části faktury.

**\_\_\_\_\_\_\_\_\_\_\_\_\_\_\_\_\_\_\_\_\_\_\_\_\_\_\_\_\_\_\_\_\_\_\_\_\_\_\_\_\_\_\_\_\_\_\_\_\_\_\_\_\_\_\_\_\_\_\_\_\_\_\_\_\_\_\_\_\_\_\_\_\_\_\_\_\_\_\_\_\_\_\_\_\_\_\_\_** 

 Pomocí tlačítek v horní liště je možné zobrazit informace o **úhradách faktury**, o **vystavených p**ř**íkazech k úhrad**ě, popř. o **dopl**ň**kových údajích**.

## **Oprava došlé faktury**

 Uložené došlé faktury je možné opravovat, pouze pokud nebyly integrovány do modulu Účetnictví.

 Oprava došlé faktury se provádí funkcí " Doklad - oprava a rušení faktury ". V nabídce všech faktur je nutné nastavit obvyklým způsobem na požadovanou fakturu a po stisknutí tlačítka <**Enter**> je zobrazena požadovaná faktura, kterou je možné opravovat.

U faktury neintegrované do modulu Účetnictví je možné opravovat všechny údaje. Dále je možné přidávat i rušit položkové řádky faktury.

Opravenou fakturu je možné uložit stiskem tlačítka <**F2**>.

# **Storno došlé faktury**

 Uloženou došlou fakturu je možné zrušit, pokud ještě nebyla integrována do modulu Účetnictví, v opačném případě je ale možné ji "stornovat". To znamená, že je možné vystavit novou fakturu, která je identická s původní, pouze její hodnoty mají opačné znaménko.

Storno došlé faktury je možné provést dvěma způsoby :

- v menu modulu zvolit funkci " Doklad storno faktury ". Z nabídky všech faktur je nutné nastavit se obvyklým způsobem na požadovanou fakturu a po stisknutí tlačítka <**Enter**> je vygenerována požadovaná "storno faktura". Zadáme údaje pro storno fakturu:
	- o datum vystavení storno faktury
	- o datum zdanitelného plnění storno faktury
	- o zařazení do KFD (možnost výběru jiné KFD)
	- o změna druhu zdanitelného plnění (např. druh zdan. plnění pro dobropisy)

Storno fakturu lze uložit stiskem tlačítka <**F2**>, resp. <**F4**>**.** Storno faktury i stornované faktury jsou označeny hvězdičkou a není možné je dále stornovávat.

- manuálním vystavením "storno faktury" stejným způsobem jako původní doklad faktury s tím rozdílem, že jsou udávány hodnoty záporně. Tímto způsobem vznikne faktura jako každá jiná, bez označení "storna", takže je možné ji později stornovat. Nevýhody se však projeví v Účetnictví (v saldokontu se nepáruje s původní fakturou) a při sledování plateb v "knize faktur došlých" se takto stornované faktury objeví jako nezaplacené.

#### **Storno faktury došlé – problematika úhrad**

♦ Při stornování faktury došlé **se vytvá**ř**í úhrada** na faktuře stornované s identifikací faktury stornující a naopak.

**\_\_\_\_\_\_\_\_\_**\_\_\_\_\_\_\_\_\_\_\_\_\_\_\_\_\_\_\_\_\_\_\_\_\_\_\_\_\_\_\_\_\_\_\_\_\_\_\_\_\_\_\_\_\_\_\_\_\_\_\_\_\_\_\_\_\_\_\_\_\_\_\_\_\_\_\_\_\_\_\_\_\_\_\_\_\_\_\_

Při stornování faktury došlé je uživatel **upozorn**ě**n na p**ř**ípadnou úhradu** faktury nebo příkaz k úhradě faktury, kterou míní stornovat a má volbu zda pokračovat v činnosti nebo ji neprovádět.

# **Zrušení došlé faktury**

 Uloženou fakturu je možné zrušit, pokud ještě nebyla integrována do modulu Účetnictví. V menu modulu zvolit funkci " Doklad - oprava a rušení faktury ". Z nabídky všech faktur je nutné nastavit obvyklým způsobem na požadovanou fakturu a po stisknutí tlačítka <**Del**> je požadovaná faktura zrušena.

**\_\_\_\_\_\_\_\_\_\_\_\_\_\_\_\_\_\_\_\_\_\_\_\_\_\_\_\_\_\_\_\_\_\_\_\_\_\_\_\_\_\_\_\_\_\_\_\_\_\_\_\_\_\_\_\_\_\_\_\_\_\_\_\_\_\_\_\_\_\_\_\_\_\_\_\_\_\_\_\_\_\_\_\_\_\_\_\_** 

# **Dopln**ě**ní úhrad faktur**

 Funkce je v menu modulu **Ostatní funkce - dopln**ě**ní úhrad faktur**. Pokud byla provedena úhrada došlé faktury (i částečná) a bylo postupováno dle popsaných postupů v uživatelské dokumentaci (pomocí tlačítek <**Alt F9**> přímým výběrem z KFD), pak je úhrada do knihy faktur doplněna automaticky.

 Nedošlo-li k automatickému doplnění úhrady, pak je možné tuto úhradu poznačit do knihy došlých faktur následujícími postupy :

## **Dopln**ě**ní úhrad faktur z údaj**ů **Ú**č**etnictví**

 Tato funkce je použitelná pokud modul Účetnictví je zpracováván na stejném počítači jako modul likvidace faktur došlých nebo jsou data modulu Účetnictví dostupná v počítačové síti.Po zvolení funkce se zadávají následující parametry :

- číslo knihy faktur došlých,
- SÚ, AE účtu dodavatelů,
- období od (účetní období dokladů úhrad),
- období do (účetní období dokladů úhrad),
- požadavek tisku protokolu (ano/ne),
- cesta k účetním datům.

 Funkce prohledá účetní data zadaného období, účet uvedený v zadané knize faktur došlých a podle variabilního symbolu 1 zapíše případné úhrady do KDF.

## **Dopln**ě**ní úhrad faktur z exportu ú**č**etních údaj**ů

Před zvolením této funkce je třeba nejdříve vytvořit na počítači, kde je zpracováván modul Účetnictví, soubor účetních dat funkcí Export dat.

Po zvolení funkce se zadávají následující parametry :

- číslo knihy faktur došlých,
- období od (účetní období dokladů úhrad),
- období do (účetní období dokladů úhrad),
- požadavek tisku protokolu (ano/ne),
- cesta k datům vytvořené Exportem dat z Účetnictví.

 Funkce prohledá účetní data zadaného období, účet uvedený v zadané knize faktur došlých a podle variabilního symbolu 1 zapíše případné úhrady do KDF.

## **P**ř**ímou editací knihy faktur došlých**

 Po zvolení funkce se zadávají následující parametry pro filtr zobrazeného seznamu faktur došlých:

**\_\_\_\_\_\_\_\_\_\_\_\_\_\_\_\_\_\_\_\_\_\_\_\_\_\_\_\_\_\_\_\_\_\_\_\_\_\_\_\_\_\_\_\_\_\_\_\_\_\_\_\_\_\_\_\_\_\_\_\_\_\_\_\_\_\_\_\_\_\_\_\_\_\_\_\_\_\_\_\_\_\_\_\_\_\_\_\_** 

- číslo knihy faktur došlých (otazníková konvence),
- mezerníkem se zvolí jedna z variant všechny,
	- nezaplacené,
	- zaplacené.

 Po zadání parametrů se zobrazí seznam požadovaných faktur, nastavením zvýrazněného pruhu na vybranou fakturu (<**♠**>,<**➡**>,<**PgUp**>,<**PgDn**>) a stisknutím tlačítka <**Enter**> se zobrazí hlavička požadované faktury a pomocí tlačítka se otevře tabulka pro zápis úhrad faktury.

# **Pro editaci úhrad faktury je možné využít následující funkce :**

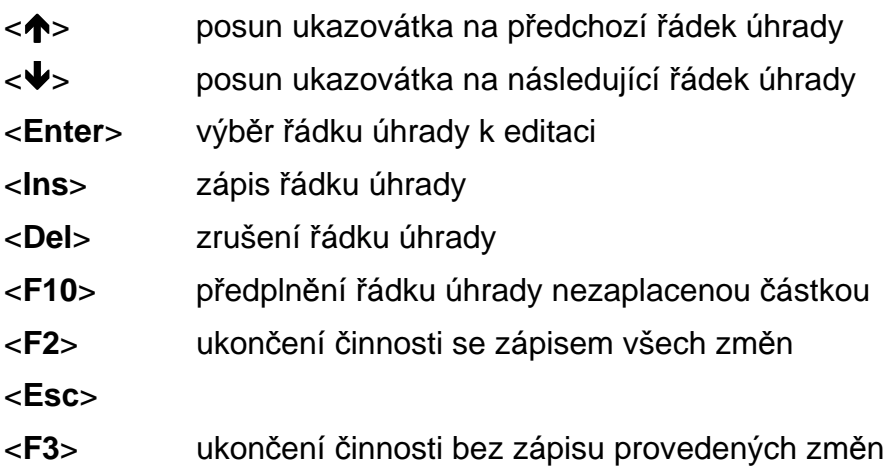

Do řádku úhrady se zadává identifikace účetního dokladu (datum, účetní období, číslo dokladu), finanční částka a původ platby (modul banka, Účetnictví, pokladna, atd.).

## **Následná ú**č**etní dokontace faktur došlých**

 Při vytváření došlé faktury (kromě zálohové) je automaticky vygenerována účetní předkontace faktury. Dokontování faktury (doplnění nákladových účtů, středisek, zakázek) je možné buď přímo **p**ř**i po**ř**izování došlé faktury** po stisku tlačítka <**F6**> nebo následně :

- funkcí **ostatní funkce - dokontace faktur**, kde se po spuštění funkce nabízí jednotlivé nedokontované faktury a je možné průběžně doplňovat chybějící účty, případně měnit již předplněné. Při doplnění účtů je možné využít nápovědy číselníku účtový rozvrh, stisknutím tlačítka <**F7**> na pozici účtu. Uložit dokontovaný doklad je možné stiskem klávesy <**F2**>, uložení dokladu s tiskem je po stisku tlačítka <**F4**>, pokračování dalším dokladem, bez uložení provedené dokontace zobrazeného dokladu je možné stiskem tlačítka <**Esc**> a ukončení funkce dokontace je možné stiskem tlačítka <**F3**>.

- funkcí **ostatní funkce - integrace dat do Ú**č**etnictví**, která je popsána v příslušné kapitole.

- funkcí **ostatní funkce - aktualizace ú**č**etních p**ř**edkontací**. Po zvolení funkce se nabídne seznam faktur došlých, nastavením zvýrazněného pruhu na vybranou fakturu (<**♠**>, <<sup>↓</sup>>, <**PgUp**>, <**PgDn**>) a stisknutím tlačítka <**Enter**> se zobrazí účetní předkontace požadované faktury. Dále je možné průběžně doplňovat chybějící účty,

případně měnit již předplněné účty, resp. VS1, VS2. Při doplnění účtů je možné využít nápovědy číselníku účtový rozvrh, stisknutím tlačítka <**F7**> na pozici účtu. Uložit dokontovaný doklad je možné stiskem klávesy <**F2**>, uložení dokladu s tiskem tlačítkem <**F4**>, ukončení aktualizace, bez uložení provedených změn je možné stiskem tlačítka <**Esc**>.

**\_\_\_\_\_\_\_\_\_\_\_\_\_\_\_\_\_\_\_\_\_\_\_\_\_\_\_\_\_\_\_\_\_\_\_\_\_\_\_\_\_\_\_\_\_\_\_\_\_\_\_\_\_\_\_\_\_\_\_\_\_\_\_\_\_\_\_\_\_\_\_\_\_\_\_\_\_\_\_\_\_\_\_\_\_\_\_\_** 

# **Tisk ú**č**etní p**ř**edkontace faktury**

Účetní předkontace faktury je možné tisknout v následujících režimech modulu :

- v režimu **Ostatní funkce - aktualizace ú**č**etních p**ř**edkontací** vybranou fakturu stiskem tlačítka <**F4**>,

- v režimu **Ostatní funkce - dokontace faktur** stiskem tlačítka <**F4**> ,

- v režimu **Výstupní sestavy - opis ú**č**etních p**ř**edkontací faktury.** Po výběru faktur došlých pravidly pro selekci a stiskem tlačítka <**F2**> je možný výběr metody opisu Více dokladů na stránku nebo Jeden doklad na stránku

- v režimu **po**ř**ízení došlé faktury** stiskem tlačítka <**F4**>

- v režimu **Doklad - oprava a rušení faktury** stiskem tlačítka <**F4**> .

- v režimu **Doklad - storno faktury** stiskem tlačítka <**F4**>.

# **Integrace dat do Ú**č**etnictví**

 Součástí došlé faktury je i předkontace pro Účetnictví. Tato předkontace je zčásti vytvářena automaticky, zčásti musí být dokontována ručně. V předkontaci došlé faktury jsou jednak řádky odpovídající jednotlivým řádkům faktury, dále řádky zúčtování DPH a obrat účtu 321 (dodavatelé).

 Účetní předkontace došlé faktury je možné integrovat do modulu Účetnictví funkcí **Ostatní funkce - integrace dat do Ú**č**etnictví.**

**P o z o r** : Pokud modul Účetnictví není na stejném počítači jako modul Likvidace faktur došlých nebo není dostupný v síti, provádí se integrace dat na disketovou jednotku a do modulu Účetnictví jsou pak přenesena funkcí Import dat v modulu Účetnictví.

 V případě, že je předkontace kompletně doplněna, je možný přenos do Účetnictví bez dalších úprav a doklady jsou považovány za předkontované. Za předkontovaný doklad je považována každá účetní předkontace faktury, která neobsahuje v žádném řádku SÚ = 0.

 Pokud nejsou **došlé faktury** dokontovány v modulu likvidace faktur došlých, jsou považovány za nedokontované. Nedokontované faktury je možné **dokontovat** funkcí **Ostatní funkce - dokontace faktur došlých** nebo **Ostatní funkce - aktualizace ú**č**etních p**ř**edkontací**, dále je možné doplnění odpovídajících účtů až ve chvíli **integrace dat do Ú**č**etnictví** přímo do vznikajících účetních dokladů.

 Faktura, jejíž účetní předkotace byla importována do Účetnictví, je označená jako **importovaná** (v rolovacích seznamech je za číslem KDF znak ve tvaru kroužku) a v modulu likvidace faktur došlých již není editovatelná. Pouze je možné měnit čísla účtů a středisek funkcí **Ostatní funkce - aktualizace ú**č**etních p**ř**edkontací** a **opakovan**ě **importovat** do modulu Účetnictví.

Není možné importovat data do modulu Účetnictví do uzavřeného účetního období.

 Došlá faktura obsahuje identifikaci, která určuje i identifikaci účetního dokladu (tj. období, deník a číslo dokladu). Identifikace účetní předkontace faktury a odpovídajícího

účetního dokladu jsou tedy shodné. Při importu je prováděna kontrola na duplicity. Pokud v Účetnictví existuje účetní doklad, který má stejnou identifikaci jako importovaná faktura a nejedná se o opakovaný import, účetní předkontace faktury není importována a jde o duplicitu.

**\_\_\_\_\_\_\_\_\_\_\_\_\_\_\_\_\_\_\_\_\_\_\_\_\_\_\_\_\_\_\_\_\_\_\_\_\_\_\_\_\_\_\_\_\_\_\_\_\_\_\_\_\_\_\_\_\_\_\_\_\_\_\_\_\_\_\_\_\_\_\_\_\_\_\_\_\_\_\_\_\_\_\_\_\_\_\_\_** 

#### **Varianty integrace dat do Ú**č**etnictví**

Při integraci dat je možno zadat :

**- výb**ě**r KDF** pro import (masku na číslo KDF), pokud chcete integrovat faktury ze všech KDF, ponechte zadaný filtr tak, jak je předplněn, v opačném případě zadejte číslo KDF, jejíž faktury mají být do integrace zařazeny.

**- datum od - do** - do importu jsou zařazeny faktury **s datem p**ř**ijetí** v zadaném intervalu. Pokud je spodní hranice období stanovena tak, že v předchozích obdobích zůstala alespoň jedna neimportovaná faktura, budete na to upozorněni.

- volbu import předkontovaných faktur nebo import s dokontováním, v případě volby integrace **p**ř**edkontovaných doklad**ů jsou faktury, jejichž předkontace není kompletní, vynechány a nejsou importovány do modulu Účetnictví. V rekapitulaci jsou uvedeny jako nedokontované doklady. V případě volby import **s dokontováním doklad**ů jsou faktury, jejichž předkontace není kompletní, nabízeny k dokončení bezprostředně v průběhu integrace. Po zaúčtování klávesou <**F2**> je doklad řádně importován. Doklady opuštěné klávesou <**F3**> jsou vynechány a nejsou importovány. V rekapitulaci jsou uvedeny jako nedokontované doklady. V případě stisknutí tlačítka <**Esc**> je integrace přerušena a další doklady nejsou importovány do modulu Účetnictví.

- volba importovat neimportované doklady nebo všechny v rámci zadaných KDF a období. V případě volby **Jen neimportované** jsou doklady faktur, které již byly jednou importovány do Účetnictví vynechány a není snaha je importovat znovu. V rekapitulaci nejsou uvedeny mezi vybranými doklady. V případě volby **Kompletní import** jsou mezi vybrané doklady zařazeny všechny faktury ze zadaného období, bez ohledu na to, zda byly již importovány do Účetnictví nebo ne.

**- výb**ě**r došlých faktur** pro integraci. Při volbě **Ano** jsou nabídnuty všechny došlé faktury za vybranou KDF a období a je možné vybrat (běžnými pravidly pro selekci dokladů) pouze některé pro přenos do Účetnictví. Při volbě **Ne** jsou přenášeny všechny došlé faktury za vybranou KDF a období.

## **Rekapitulace integrace dat do Ú**č**etnictví**

 Na závěr integrace dat do Účetnictví je zobrazena rekapitulace a je možné vytisknout protokol o provedené integraci. V případě, že je integrace přerušena klávesou <**Esc**> není v závěrečné rekapitulaci uveden údaj o počtu vybraných dokladů k integraci.

**\_\_\_\_\_\_\_\_\_**\_\_\_\_\_\_\_\_\_\_\_\_\_\_\_\_\_\_\_\_\_\_\_\_\_\_\_\_\_\_\_\_\_\_\_\_\_\_\_\_\_\_\_\_\_\_\_\_\_\_\_\_\_\_\_\_\_\_\_\_\_\_\_\_\_\_\_\_\_\_\_\_\_\_\_\_\_\_\_

Rekapitulace zahrnuje následující údaje :

- počet vybraných dokladů
- počet přenesených dokladů
- nedokontované doklady
- přenesené již dříve

# **Zrušení integrace dat do Ú**č**etnictví**

 V modulech integrujících data do modulu Účetnictví je zavedena funkce, která umožní **zrušení integrace dat do Ú**č**etnictví**. Tato funkce zruší vybraná integrovaná data v Účetnictví a zruší "příznak" integrace ve faktuře došlé, takže je možné ji opravovat a rušit. Tato funkce je prováděna z příslušného věcného modulu (Likvidace faktur došlých) a je úspěšně provedena za následujících předpokladů :

**\_\_\_\_\_\_\_\_\_\_\_\_\_\_\_\_\_\_\_\_\_\_\_\_\_\_\_\_\_\_\_\_\_\_\_\_\_\_\_\_\_\_\_\_\_\_\_\_\_\_\_\_\_\_\_\_\_\_\_\_\_\_\_\_\_\_\_\_\_\_\_\_\_\_\_\_\_\_\_\_\_\_\_\_\_\_\_\_** 

- zpětná integrace je prováděna do 25. dne následujícího měsíce,

- řádky saldokontních účtů nejsou vypárovány,

- účetní data jsou dostupná z modulu Likvidace faktur došlých (Účetnictví i věcný modul je na stejném počítači nebo v síti).

Po zvolení funkce zrušení integrace dat do Účetnictví se zobrazí seznam faktur došlých, u kterých je možné zrušit integraci do Účetnictví (zpětná integrace je prováděna do 25. dne následujícího měsíce). Běžnými pravidly pro selekci (výběr) dokladů je možné vybrat došlé faktury pro zrušení jejich integrace do Účetnictví. Po stisknutí tlačítka <**F2**> je provedeno zrušení integrace vybraných faktur došlých do Účetnictví a vytisknut protokol do Print Manageru.

## **Dávkové vystavení p**ř**íkazu k úhrad**ě

Po zvolení funkce Ostatní funkce - Dávkové vystavení příkazu k úhradě se zobrazí dialogové okno, kde se zadávají informace :

- filtr pro zadání knihy faktur došlých
- datum vystavení příkazu k úhradě (předplněno aktuální datum),
- parametr přednastavení data splatnosti dle faktury,

- s okamžitou splatností.

- omezení počtu řádků příkazů (bez omezení, počet řádků)
- kontrola na kompenzaci dobropisů:
- ne
- ano, provést kontrolu

- příkaz k úhradě vystavit i na vydané dobropisy.

V případě zadání kontroly je uživatel upozorněn na případy možné kompenzace a tím má možnost ovlivnit vystavení daného příkazu k úhradě.

Po potvrzení zadání stisknutím tlačítka <**F2**> se zobrazí seznam faktur došlých (úhrada převodním příkazem), na které nebyl dosud vystaven příkaz k úhradě. Běžnými pravidly pro selekci (výběr) dokladů je možné vybrat došlé faktury pro příkaz k úhradě. Ve spodní části obrazovky je zobrazen kontrolní součet částek "zaselektovaných" faktur došlých, takže při selekci je vidět průběžně celková částka příkazu.

Stisknutím tlačítka <**F2**> dojde k potvrzení volby, následuje výběr vlastní adresy (bankovního spojení) a formuláře pro tisk příkazu k úhradě.

# **Vystavení a oprava p**ř**íkaz**ů **k úhrad**ě

 Funkcí Ostatní funkce - Vystavení a oprava příkazů k úhradě je možné příkazy k úhradě opravovat, ale také doplňovat o další řádky příkazu, resp. i vytvářet nové příkazy k úhradě.

**\_\_\_\_\_\_\_\_\_\_\_\_\_\_\_\_\_\_\_\_\_\_\_\_\_\_\_\_\_\_\_\_\_\_\_\_\_\_\_\_\_\_\_\_\_\_\_\_\_\_\_\_\_\_\_\_\_\_\_\_\_\_\_\_\_\_\_\_\_\_\_\_\_\_\_\_\_\_\_\_\_\_\_\_\_\_\_\_** 

#### **Oprava p**ř**íkazu k úhrad**ě **a dopln**ě**ní dalších** ř**ádk**ů

Po zvolení funkce Ostatní funkce - Vystavení a oprava příkazů k úhradě se zobrazí seznam vytvořených *příkazů k úhradě*. Nastavením zvýrazněného pruhu na požadovaný příkaz k úhradě (<**PgUp**> <**PgDw**>, <>, <->) a stiskem tlačítka <**Enter**> dojde k zobrazení požadovaného příkazu k úhradě. Údaje zobrazeného příkazu je možné opravovat, měnit např. částku k úhradě v případě č**áste**č**ných úhrad faktur**, atd.

Stisknutím tlačítka <**Ctrl A**> je možná **zm**ě**na ú**č**tu na vrub** výběrem z vlastních adres

Stisknutím tlačítka <**Ctrl F**> na řádku příkazu k úhradě se zobrazí **dopl**ň**kové identifika**č**ní údaje o faktu**ř**e**.

Stisknutím tlačítka <**F7**> na údaji Ve prospěch účtu se zobrazí **nápov**ě**da** číselníku externích adres. Nastavením zvýrazněného pruhu na požadovanou adresu-účet (<**PgUp**> <**PgDw**>, <**↑**>, <<sup>↓</sup>>) a stiskem tlačítka <**Enter**> dojde k předplnění vybraného účtu.

Stisknutím tlačítka <**Alt F9**> na řádku příkazu k úhradě se zobrazí nabídka **neuhrazených závazk**ů z faktur došlých (na něž nebyl vytvořen příkaz k úhradě). Nastavením zvýrazněného pruhu na požadovaný závazek (<PgUp> <PgDw>, < $\blacklozenge$ , < $\blacktriangledown$ , < $\blacktriangledown$ ) a stiskem tlačítka <**Enter**> dojde k **p**ř**edpln**ě**ní** ř**ádku p**ř**íkazu k úhrad**ě **z faktury došlé**.

Stisknutím tlačítka <**F9**> na řádku příkazu k úhradě se zobrazí nabídka **neuhrazených dobropis**ů z faktur vydaných (na něž nebyl vytvořen příkaz k úhradě). Nastavením zvýrazněného pruhu na požadovaný závazek (<**PgUp**> <**PgDw**>, < $\blacklozenge$ , < $\blacktriangledown$ ) a stiskem tlačítka <**Enter**> dojde k **p**ř**edpln**ě**ní** ř**ádku p**ř**íkazu k úhrad**ě **z dobropisu faktury vydané**.

Stisknutím tlačítka <**Ctrl U**> na řádku příkazu k úhradě dojde ke **zrušení** tohoto řádku příkazu.

 Uložení změn se provede stisknutím tlačítka <**F2**>, resp. <**F4**> pokud opravený příkaz k úhradě je potřeba i vytisknout.

**P o z o r !** Není možné opravovat příkazy k úhradě označené jako odeslané

#### **Vytvo**ř**ení nového p**ř**íkazu k úhrad**ě

Po zvolení funkcí Ostatní funkce - Vystavení a oprava příkazů k úhradě se zobrazí seznam vytvořených příkazů k úhradě. Stisknutím tlačítka <**Ins**> se po dotazu na vlastní adresu - účet zobrazí formulář prázdného příkazu k úhradě.

Příkaz je možné vyplnit s využitím všech funkcí uvedených v předchozí kapitole.

 Uložení příkazu k úhradě se provede stisknutím tlačítka <**F2**>, resp. <**F4**> pokud opravený příkaz k úhradě je potřeba i vytisknout.

## **Zrušení p**ř**íkazu k úhrad**ě

Po zvolení funkcí Ostatní funkce - Vystavení a oprava příkazů k úhradě se zobrazí seznam vytvořených *příkazů k úhradě*. Nastavením zvýrazněného pruhu na požadovaný

pří*kaz k úhrad*ě (<**PgUp> <PgDw>, <** $\spadesuit$ **>, <** $\clubsuit$ **>) a stiskem tlačítka <<b>Del**> dojde k zrušení požadovaného příkazu k úhradě.

**\_\_\_\_\_\_\_\_\_\_\_\_\_\_\_\_\_\_\_\_\_\_\_\_\_\_\_\_\_\_\_\_\_\_\_\_\_\_\_\_\_\_\_\_\_\_\_\_\_\_\_\_\_\_\_\_\_\_\_\_\_\_\_\_\_\_\_\_\_\_\_\_\_\_\_\_\_\_\_\_\_\_\_\_\_\_\_\_** 

#### **Aktualizace stavu vy**ř**ízení p**ř**íkazu k úhrad**ě

Po zvolení funkcí Ostatní funkce - Vystavení a oprava příkazů k úhradě se zobrazí seznam vytvořených *příkazů k úhradě*. Nastavením zvýrazněného pruhu na požadovaný příkaz k úhradě (<**PgUp> <PgDw>, <** $\blacklozenge$ **, <** $\blacklozenge$ **) a pomocí příslušné ikony je možné zadat** datum odeslání. Poté je příkaz k úhradě v seznamu příkazů označen jako **odeslán**.

V případě automatizovaného styku s bankou prostřednictvím modulu Banka se "příznak odeslání" nastavuje automaticky.

 Stisknutím tlačítek <**Alt P**> na vybraném příkazu k úhradě je možné nastavit **p**ř**íznak provedení úhrady** daného příkazu.

#### **P**ř**íkaz k úhrad**ě **v cizí m**ě**n**ě

 V menu Ostatní funkce - Příkazy k úhradě faktur došlých je funkce Příkazy k úhradě v cizí měně. Funkce vystavuje příkaz k úhradě v měně faktury došlé na vrub účtu buď v cizí měně nebo "korunového účtu". Po spuštění funkce a stisknutí tlačítka <**Ins**> se provádí zvolení příslušné faktury došlé k úhradě nastavením zvýrazněného pruhu na požadovanou fakturu a stisknutím tlačítka <**Enter**>. Dochází k výběru účtu a tím i měny (vlastní adresy), z kterého má být faktura uhrazena.

Dále je možné editovat částku příkazu, datum vystavení a datum splatnosti příkazu.

 Uložení příkazu k úhradě se provede stisknutím tlačítka <**F2**>, resp. <**F4**> pokud vystavený příkaz k úhradě je potřeba i vytisknout.

 Editovat již vystavené příkazy k úhradě v cizí měně je možné pokud nebyl označen jako "odeslán". V případě opravy "odeslaného" příkazu je příznak jeho odeslání zrušen.

Pozn.: Příkazy k úhradě je také možné tisknout přímo do formulářů konkrétní banky, potom je nutné vytvořit nový tiskový formulář (je možné tuto službu zadat tvůrci programu).

## **Export a Import faktur došlých**

Pořízené faktury došlé je možné přenášet z jedné instalace modulu Likvidace faktur došlých do jiné instalace modulu Likvidace faktur došlých na jiném počítači prostřednictvím diskety nebo "datové schránky" pokud jsou počítače v síti.

Přenos faktur došlých se provádí funkcí Ostatní funkce - Export faktur na výchozím počítači a funkcí Ostatní funkce - Import faktur na cílovém počítači.

 Po zvolení funkce se zadávají parametry výběru faktur došlých pro Export, resp. Import. Jedná se o následující filtry (je možné použít otazníkovou konvenci) :

- číslo knihy faktur došlých,
- účetní období (měsíc, rok),
- druh dokladu,
- číslo faktury (identifikace dokladu).

 Po potvrzení parametrů stisknutím tlačítka <**F2**> se zobrazí seznamu všech došlých faktur vyhovující parametrům zadání a dále se provádí selekce (výběr) faktur pro export,

resp. import (běžnými pravidly pro selekci dokladů). Po stisknutí tlačítka <**F2**> a zadání cesty výstupní, resp. vstupní mechaniky, je proveden export, resp. import faktur došlých.

**\_\_\_\_\_\_\_\_\_\_\_\_\_\_\_\_\_\_\_\_\_\_\_\_\_\_\_\_\_\_\_\_\_\_\_\_\_\_\_\_\_\_\_\_\_\_\_\_\_\_\_\_\_\_\_\_\_\_\_\_\_\_\_\_\_\_\_\_\_\_\_\_\_\_\_\_\_\_\_\_\_\_\_\_\_\_\_\_** 

# **Ú**č**tování kurzových rozdíl**ů **p**ř**i uzavírání ú**č**etních knih**

Zúčtování kurzových rozdílů při uzavírání účetních knih se provádí funkcí Ostatní funkce -Kurzové rozdíly z neuhrazených závazků – Zúčtování. V následném dialogu se zadává Kniha došlých faktur (pouze běžné – zahraniční, zúčtování kurzových rozdílů zálohových faktur se řeší v modulu Účetnictví), účet kurzových ztrát (předplněno 563 000), účet kurzových zisků (předplněno 663 000) a druh dokladu zúčtování kurzových rozdílů (druh vstupu Likvidace faktur došlých). Po potvrzení dialogu se zobrazí tabulka, která podává informace o první neuhrazené pohledávce dané KDF.

Pokud nesouhlasí počet úhrad s počtem vět podrozvahové evidence o úhradách program tuto skutečnost oznámí a neumožní zúčtování kurzových rozdílů této faktury (je možné přejít na další fakturu stiskem příslušné ikony).

V opačném případě je nutné zkontrolovat, zda je správně předplněn kurz ČNB a pokud ano, tak stisknout tlačítko OK a přednastaví se účetní doklad o zúčtování kurzových rozdílů, který se zapíše přímo do modulu Účetnictví (integrace se provede automaticky) a nabídne se další faktura k zúčtování. O zúčtování kurzových rozdílů se vytváří protokol.

**Upozorn**ě**ní !** Funkci lze provádět pouze v případě, že na počítači nebo v síti jsou současně k dispozici jak účetní data, tak i data modulu Likvidace fakturace došlých.

Pokud nesouhlasí počet úhrad s počtem vět podrozvahové evidence o úhradách, je nutné doplnit příslušnou podrozvahovou evidenci o částečných úhradách a funkci zopakovat.

Je vhodné funkci provádět jako poslední akci závěrky v modulu Likvidace faktur došlých z důvodu úplnosti všech úhrad.

Zúčtovaný kurzový rozdíl se zobrazuje na faktuře jako úhrada (může být i záporný), a nelze rušit jako ostatní úhrady. Na tuto činnost je následující funkce.

- ♦ **Zrušení zú**č**tování kurzových rozdíl**ů (pokud neproběhlo správně nebo došlo ke změnám úhrad) se provádí funkcí **Ostatní funkce - Kurzové rozdíly z neuhrazených pohledávek – Revokace.** Po spuštění funkce se provede výběr příslušné KDF, dále se nabídnou všechny faktury, kde bylo zúčtování kurzových rozdílů provedeno a selekcí se vyberou ty faktury, kde zúčtování kurzových rozdílů je potřeba zrušit. O zrušení zúčtování se vytváří protokol.
- ♦ **Sestava P**ř**ehled kurzových rozdíl**ů **z neuhrazených závazk**ů se vytváří funkcí Výstupní sestavy – Kniha faktur došlých - Přehled kurzových rozdílů z neuhrazených závazků. Sestava dává přehled o všech zúčtovaných kurzových rozdílech (i za minulá léta), závěrečný součet je pouze za kurzové rozdíly aktuálního roku.

## **Meziro**č**ní p**ř**evody dat**

 Meziroční převod dat v modulu Likvidace faktur došlých se provádí vždy v roce, do kterého jsou data převáděna. Převádět je možné číselníky nebo faktury došlé.

Pozn.: Meziroční převod dat je možné opakovat, pak však dochází k přepisu již jednou převedených dat (u faktur došlých je možné zadat požadavek přepisu s dotazem). Převedené faktury došlé není možné v následujícím roce opravovat.

#### **P**ř**evod** č**íselník**ů

Po zvolení funkce Ostatní funkce - Přenosy dat - Převody dat z minulého roku -Převod číselníků se zadá rok, ze kterého budou číselníky převedeny a označí se

(mezerníkem) číselníky pro převod. Potvrzením zadání tlačítkem <**F2**> nebo <**OK**>dojde k převodu požadovaných číselníků.

**\_\_\_\_\_\_\_\_\_\_\_\_\_\_\_\_\_\_\_\_\_\_\_\_\_\_\_\_\_\_\_\_\_\_\_\_\_\_\_\_\_\_\_\_\_\_\_\_\_\_\_\_\_\_\_\_\_\_\_\_\_\_\_\_\_\_\_\_\_\_\_\_\_\_\_\_\_\_\_\_\_\_\_\_\_\_\_\_** 

#### **P**ř**evod faktur došlých**

Po zvolení funkce Ostatní funkce - Přenosy dat - Převody dat z minulého roku -Převod faktur došlých se zadá, zda výběr faktur minulého roku pro převod provést ze všech faktur nebo jen z nezaplacených faktur.

 V případě, že se zadá metoda pro převod **všechny faktury**, nabídnou se k výběru pro převod všechny faktury došlé. Běžnými pravidly pro selekci a výběr se vyberou faktury k převodu, po potvrzení stisknutím tlačítka <**F2**> a rozhodnutí, zda případné duplicitní faktury nepřepsat, přepsat automaticky či s dotazem, dojde k převodu vybraných faktur došlých do aktuálního roku.

 V případě, že se zadá volba **nezaplacené faktury** došlé, zobrazí seznam všech nezaplacených (nebo částečně zaplacených) faktur došlých minulého roku a zálohových faktur došlých, které sice byly zaplaceny, ale nebyly v celém rozsahu započteny do běžné faktury, výběr se provede běžnými pravidly pro selekci a výběr, po potvrzení stisknutím tlačítka <**F2**> a výběru, zda případné duplicitní faktury nepřepsat, přepsat automaticky či s dotazem, dojde k převodu vybraných faktur došlých do aktuálního roku.

Pozn.: Zálohové faktury po převodu do následujícího roku jsou v původním roce zablokovány pro případný zápočet záloh funkcí <**F9**> při pořizování faktury došlé.

Pokud je potřeba provést zápočet zálohové faktury ještě v původním roce je nutné nejdříve provést funkci **Ostatní funkce - Zrušení p**ř**enosu zálohových faktur do p**ř**íštího roku.**

# **Zrušení p**ř**enosu zálohových faktur do p**ř**íštího roku**

 Po zvolení funkce se zobrazí seznam všech zálohových faktur došlých, které byly převedeny do následujícího roku.

 Běžnými pravidly pro selekci a výběr a potvrzení zadání stisknutím tlačítka <**F2**> dojde k zrušení převodu všech vybraných faktur došlých do následujícího roku.

 Zrušení převodu do následujícího roku bude úspěšné pouze u těch vybraných faktur, u kterých nebyl proveden ještě zápočet v následujícím roce. V opačném případě je nutné nejdříve tento zápočet zrušit a poté zrušení převodu zopakovat.

**\_\_\_\_\_\_\_\_\_**\_\_\_\_\_\_\_\_\_\_\_\_\_\_\_\_\_\_\_\_\_\_\_\_\_\_\_\_\_\_\_\_\_\_\_\_\_\_\_\_\_\_\_\_\_\_\_\_\_\_\_\_\_\_\_\_\_\_\_\_\_\_\_\_\_\_\_\_\_\_\_\_\_\_\_\_\_\_\_

## **Kontrolní chody**

- Kontrola existence záhlaví faktury
- Kontrola integrace dat do Účetnictví
- Kontrola zápočtů zálohových faktur
- Kontrola (oprava) správnosti uhrazenosti faktur
- Kontrola úplnosti úhrad faktur a jejich podrozvahových evidencí
- Kontrola úplnosti faktur a jejich podrozvahových evidencí
- Seznam nedaňových plateb záloh

# **Výstupní sestavy**

 V modulu Likvidace faktur došlých je možné tisknout jednak pevně naprogramované tiskové sestavy a dále doklady, jejíž tisková forma je dána vzorem formuláře v parametrickém souboru formulářů FORMxxxx.INI (xxxx - kalendářní rok).

**\_\_\_\_\_\_\_\_\_\_\_\_\_\_\_\_\_\_\_\_\_\_\_\_\_\_\_\_\_\_\_\_\_\_\_\_\_\_\_\_\_\_\_\_\_\_\_\_\_\_\_\_\_\_\_\_\_\_\_\_\_\_\_\_\_\_\_\_\_\_\_\_\_\_\_\_\_\_\_\_\_\_\_\_\_\_\_\_** 

Parametrický soubor formulářů FORMxxxx.INI je uložen v datovém adresáři modulu. Popis vytváření a změn formulářů je součástí jiné dokumentace (Formuláře systému IES).

## **Tisk doklad**ů

 Jednotlivé doklady jsou pořizovány pevně vytvořenými obrazovkami do pevně určených datových struktur. Jejich tisková forma, obsah informací, výpočty a součty, počet kopií, atd. je možné uživatelsky určovat v parametrickém souboru formulářů FORMxxx.INI. To znamená, že jeden typ dokladu může mít několik forem tiskového výstupu a uživatel systému se před tiskem dokladu rozhodne pro konkrétní formulář, do kterého chce doklad vytisknout a opakovaně použít i jiný formulář.

Součástí instalace modulu Likvidace faktur došlých je standardní sada formulářů, kterou je možné upravit případně rozšířit dle požadavků uživatele.

# **Tisk sestav**

 Po spuštění zvolené sestavy je zobrazeno **"**Tiskové menu" , kde se zadávají volitelné parametry výstupní sestavy jako např.:

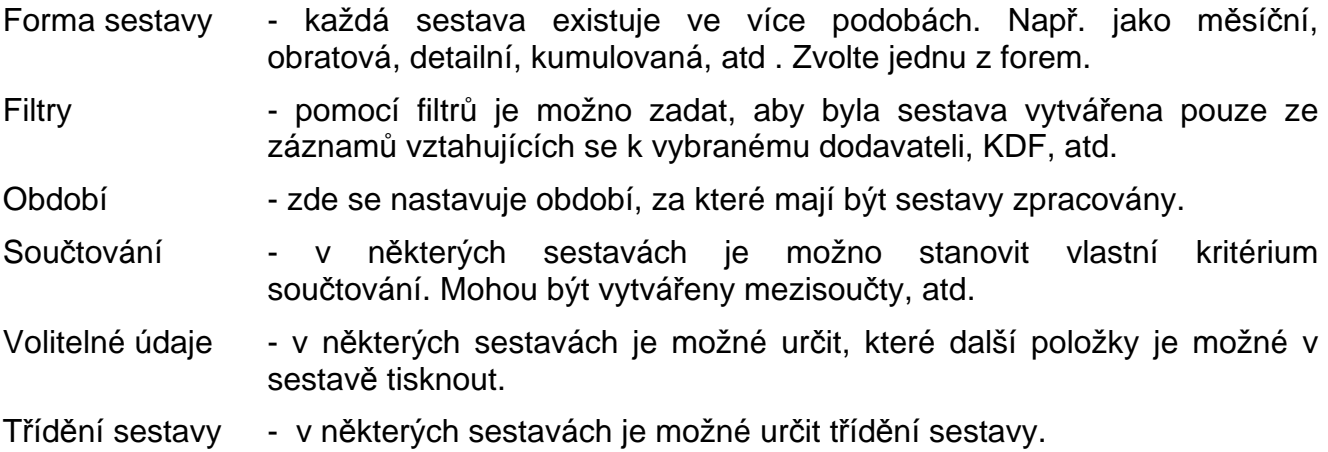

 Mohou se vyskytnout i další parametry sestav, jejichž smysl je obvykle zřejmý ze souvislostí. Parametry se nastavují buď přímo zápisem požadovaných hodnot nebo přepínáním nabízených parametrů **mezerníkem**.

 Pokud nastavené parametry - přepínače a filtry v tiskovém menu vyhovují, stiskněte klávesu <**F2**> a bude zahájeno vytváření sestavy. Vytváření sestavy je možné přerušit stiskem klávesy <**ESC**>. V takovém případě se program vrátí do menu. Všechny sestavy jsou nabídnuty k prohlížení, kdy si můžete danou sestavu prohlédnout na obrazovce a tisknout ji na tiskárně pouze pokud je to nutné.

## **Nastavení výstupu/exportu znakových sestav**

Znakové sestavy, které jsou realizovány přes Znakový editor formulářů nebo jsou generovány samotným programem, jsou při prohlížení sestavy uloženy v pracovním textovém souboru. Tyto sestavy lze exportovat do jiných systémů. K nastavení

výstupu/exportu těchto sestav slouží modul Další programy – Nastavení výstupu/exportu znakových sestav "les Expo.exe ve hlavní nabídce.

**\_\_\_\_\_\_\_\_\_\_\_\_\_\_\_\_\_\_\_\_\_\_\_\_\_\_\_\_\_\_\_\_\_\_\_\_\_\_\_\_\_\_\_\_\_\_\_\_\_\_\_\_\_\_\_\_\_\_\_\_\_\_\_\_\_\_\_\_\_\_\_\_\_\_\_\_\_\_\_\_\_\_\_\_\_\_\_\_** 

Grafické sestavy, realizované Grafickým editorem formulářů Windows, prakticky nejsou ukládány a při tisku i prohlížení jsou generovány grafickým editorem formulářů Windows dle předlohy, uložené v souborech \*.pts. Tyto sestavy nelze exportovat do jiných systémů, neboť jsou grafické.

V modulu Nastavení výstupu/exportu znakových sestav - Ies\_Expo.exe lze v současné době definovat výstup (export) přes tyto systémy:

**- Sinea**, což je zobrazovač grafického editoru sestav Windows. Pomocí něj se v konečné fázi zobrazují i znakové sestavy. Toto je standardní nastavení systému IES.

**- Manager IES-DOS**. Tento byl používán ve verzích DOS - systému IES. Vzhledem k jeho oblíbenosti u uživatelů a některým výhodám oproti grafickému zobrazovači Sinea (např. vyhledávání řetězce klávesou F7) je jako pomůcka zařazen i do verze IES WIN. Manager je uložen jako program Ies\_Prma.exe.

**- Textový soubor**. Zde je možno uložit sestavu do diskového textového souboru a s ním pak dále libovolně pracovat.

**- Microsoft Word**. Výstup bude proveden to textového procesoru Microsoft Word.

**- Microsoft Excel**. Výstup bude proveden do tabulkového procesoru Microsoft Excel. Zde upozorňujeme na to, že zpracovávaná sestava by měla být sloupcově členěna (jako tabulka), jinak nebude v Excelu zobrazena dostatečně čitelně.

Tyto definice (nastavení) lze kdykoli měnit v průběhu jakéhokoli modulu, aniž by tento musel být uzavřen, nebo muselo být uzavřeno některé z jeho oken. Prakticky systém IES funguje tak, že těsně před tvorbou znakové sestavy je zjištěno, kam má být tato směrována, a dle toho se vytvoří příslušný formát sestavy.

Je-li tedy nutné některou znakovou sestavu exportovat do jiného systému, tak před tiskem sestavy se po přepnutí do hlavní lišty a do modulu Další programy v Nastavení výstupu/exportu znakových sestav - les Expo zadá příslušný výstup a jeho další parametry. Dle tohoto zadání se pak uskuteční tiskový výstup – export. Po ukončení práce s tiskovým výstupem je nutné přepnout zpět na Sinea nebo Manager IES DOS.

# **Popis vybraných sestav modulu**

## **Opis ú**č**etních p**ř**edkontací faktur došlých**

 Sestava opisuje účetní předkontace faktur ve formě účetního dokladu (formulář zadaný formou akronymu v souboru FORMXXXX.INI - XXXX je příslušný rok).

Po zvolení funkce se zadávají následující filtry :

- kniha došlých faktur
- období od-do
- druh dokladu
- číslo faktury.

 Po zobrazení seznamu vybraných faktur (dle filtru) se provádí selekce (výběr) faktur pro tisk (běžnými pravidly pro selekci dokladů). Po stisknutí tlačítka <**F2**> je proveden opis účetních předkontací faktur došlých.

## **Kniha faktur došlých**

Sestava obsahuje přehled došlých faktur dle zadaných kritérií :

- Filtry číslo knihy došlých faktur
	- období od-do
	- IČO dodavatele
	- název dodavatele
	- číslo partnera.
- Druh opisu bez úhrad
	- kompletní opis (včetně úhrad)
	- pouze zaplacené faktury
	- pouze nezaplacené faktury
	- pouze nezaplacené faktury bez příkazu k úhradě
	- pouze nezaplacené faktury bez příkazu k úhradě po splatnost

**\_\_\_\_\_\_\_\_\_\_\_\_\_\_\_\_\_\_\_\_\_\_\_\_\_\_\_\_\_\_\_\_\_\_\_\_\_\_\_\_\_\_\_\_\_\_\_\_\_\_\_\_\_\_\_\_\_\_\_\_\_\_\_\_\_\_\_\_\_\_\_\_\_\_\_\_\_\_\_\_\_\_\_\_\_\_\_\_** 

- Třídění dle čísla faktury
	- názvu dodavatele
	- datumu splatnosti faktury
	- částky
	- čísla účetního dokladu došlé fakturu.
- Součtování za KFD za všechny KFD
	- za jednotlivé KFD

Zobrazit objednávku/HS

## **P**ř**ehled nezaplacených faktur došlých**

 Sestava dává přehled o nezaplacených nebo částečně zaplacených fakturách v členění podle délky intervalu po datu splatnosti faktury. Délku intervalů je možné zadat v knize došlých faktur. Standardní hodnoty jsou :

**\_\_\_\_\_\_\_\_\_**\_\_\_\_\_\_\_\_\_\_\_\_\_\_\_\_\_\_\_\_\_\_\_\_\_\_\_\_\_\_\_\_\_\_\_\_\_\_\_\_\_\_\_\_\_\_\_\_\_\_\_\_\_\_\_\_\_\_\_\_\_\_\_\_\_\_\_\_\_\_\_\_\_\_\_\_\_\_\_

- po splatnosti do 14 dnů
- po splatnosti do 30 dnů
- po splatnosti do 45 dnů
- po splatnosti do 60 dnů
- po splatnosti nad 60 dnů.

V sestavě je možné zadat následující kritéria :

Číslo knihy došlých faktur

Filtry - IČO

- - období od do
	- název dodavatele
	- číslo partnera.

#### Včetně faktury před splatností ano-ne

- Třídění účetního dokladu faktury
	- čísla faktury
	- částky
	- počtu dní po splatnosti
	- názvu dodavatele

Tisknout od hodnoty Kč nezaplacené částky

Zobrazit objednávku/HS ano-ne

## **P**ř**edpokládané úhrady faktur došlých**

 Sestava dává přehled o předpokládaných úhradách faktur v členění podle délky intervalu po datu splatnosti faktury. Délku intervalů je možné zadat v knize došlých faktur. Standardní hodnoty jsou :

**\_\_\_\_\_\_\_\_\_\_\_\_\_\_\_\_\_\_\_\_\_\_\_\_\_\_\_\_\_\_\_\_\_\_\_\_\_\_\_\_\_\_\_\_\_\_\_\_\_\_\_\_\_\_\_\_\_\_\_\_\_\_\_\_\_\_\_\_\_\_\_\_\_\_\_\_\_\_\_\_\_\_\_\_\_\_\_\_** 

- po splatnosti do 14 dnů
- po splatnosti do 30 dnů
- po splatnosti do 45 dnů
- po splatnosti do 60 dnů
- po splatnosti nad 60 dnů

V sestavě je možné zadat následující kritéria :

Číslo knihy došlých faktur

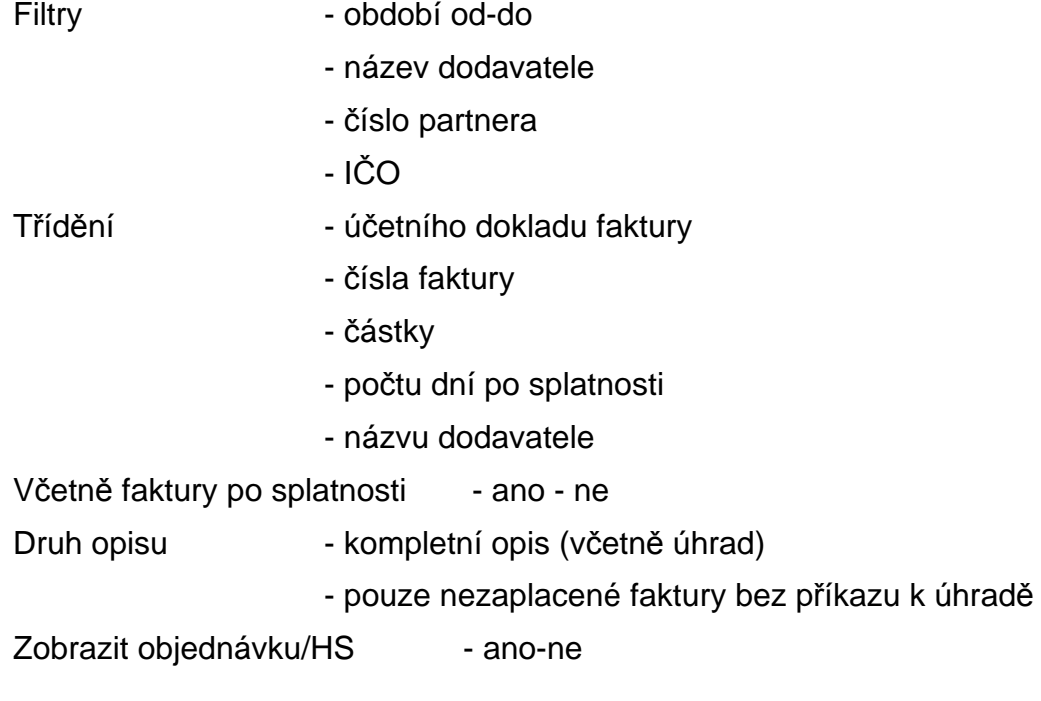

## **Kniha faktur došlých v cizí m**ě**n**ě

Funkce provádí tisk knih faktur došlých, které mají příznak zahraniční fakturace. Částky faktury jsou uvedeny jak v české měně, tak i v měně, ve které byly vystaveny.

**\_\_\_\_\_\_\_\_\_**\_\_\_\_\_\_\_\_\_\_\_\_\_\_\_\_\_\_\_\_\_\_\_\_\_\_\_\_\_\_\_\_\_\_\_\_\_\_\_\_\_\_\_\_\_\_\_\_\_\_\_\_\_\_\_\_\_\_\_\_\_\_\_\_\_\_\_\_\_\_\_\_\_\_\_\_\_\_\_

Sestava obsahuje přehled faktur došlých dle zadaných kritérií :

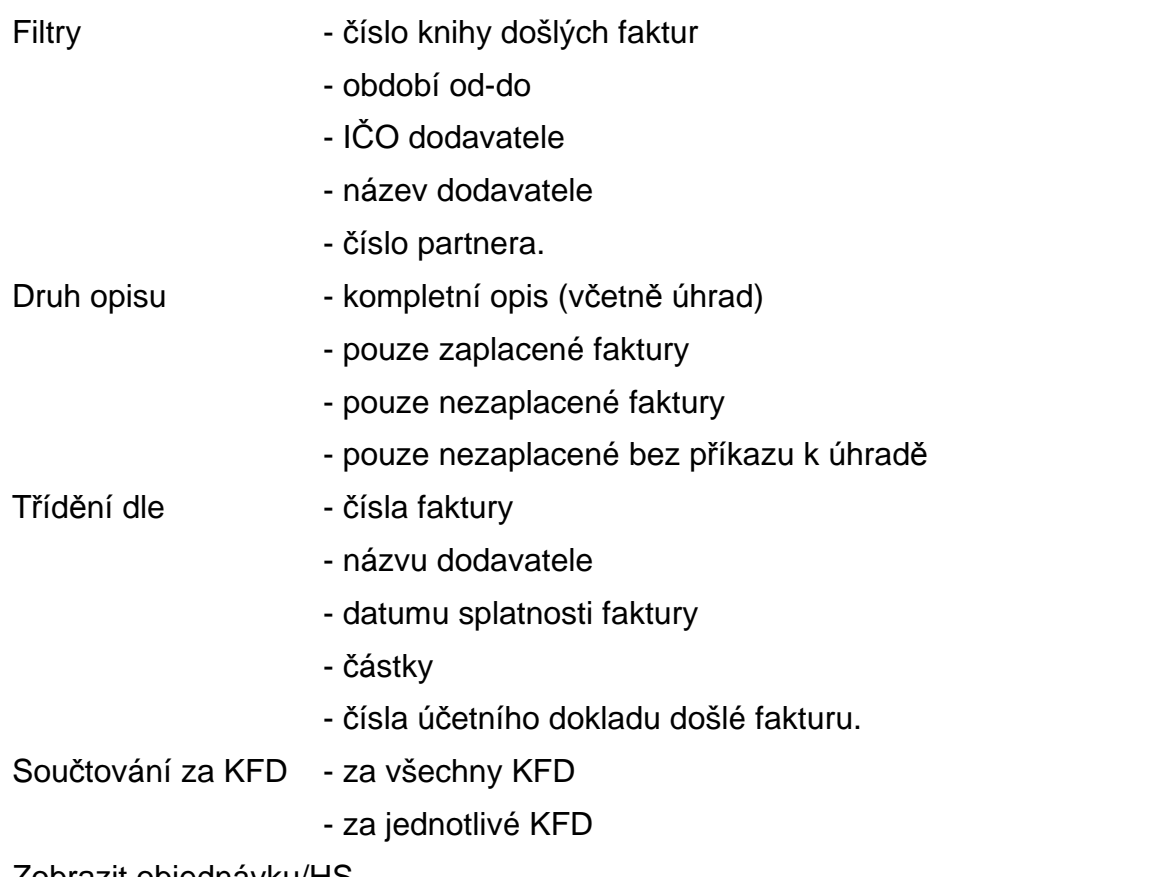

**\_\_\_\_\_\_\_\_\_\_\_\_\_\_\_\_\_\_\_\_\_\_\_\_\_\_\_\_\_\_\_\_\_\_\_\_\_\_\_\_\_\_\_\_\_\_\_\_\_\_\_\_\_\_\_\_\_\_\_\_\_\_\_\_\_\_\_\_\_\_\_\_\_\_\_\_\_\_\_\_\_\_\_\_\_\_\_\_** 

Zobrazit objednávku/HS

#### **Plán úhrad faktur**

 Sestava dává přehled o předpokládaných úhradách faktur v členění podle zadaného období a délky zadaného intervalu platnosti faktury.

**\_\_\_\_\_\_\_\_\_**\_\_\_\_\_\_\_\_\_\_\_\_\_\_\_\_\_\_\_\_\_\_\_\_\_\_\_\_\_\_\_\_\_\_\_\_\_\_\_\_\_\_\_\_\_\_\_\_\_\_\_\_\_\_\_\_\_\_\_\_\_\_\_\_\_\_\_\_\_\_\_\_\_\_\_\_\_\_\_

V sestavě je možné zadat následující kritéria :

Číslo knihy došlých faktur

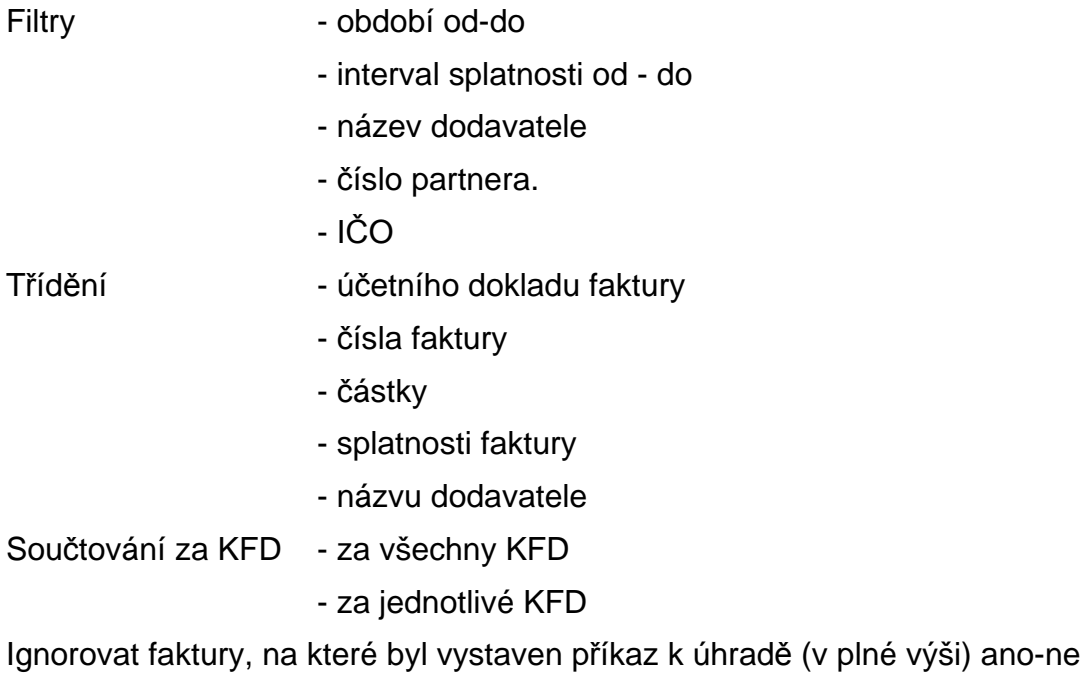

# **P**ř**ehled faktur došlých**

Sestava Přehled faktur došlých rozšiřuje možnosti pohledu na faktury došlé z různých úrovní podrobnosti informací, třídění a výběrů.

**\_\_\_\_\_\_\_\_\_\_\_\_\_\_\_\_\_\_\_\_\_\_\_\_\_\_\_\_\_\_\_\_\_\_\_\_\_\_\_\_\_\_\_\_\_\_\_\_\_\_\_\_\_\_\_\_\_\_\_\_\_\_\_\_\_\_\_\_\_\_\_\_\_\_\_\_\_\_\_\_\_\_\_\_\_\_\_\_** 

Sestava má tři úrovně pohledu na faktury :

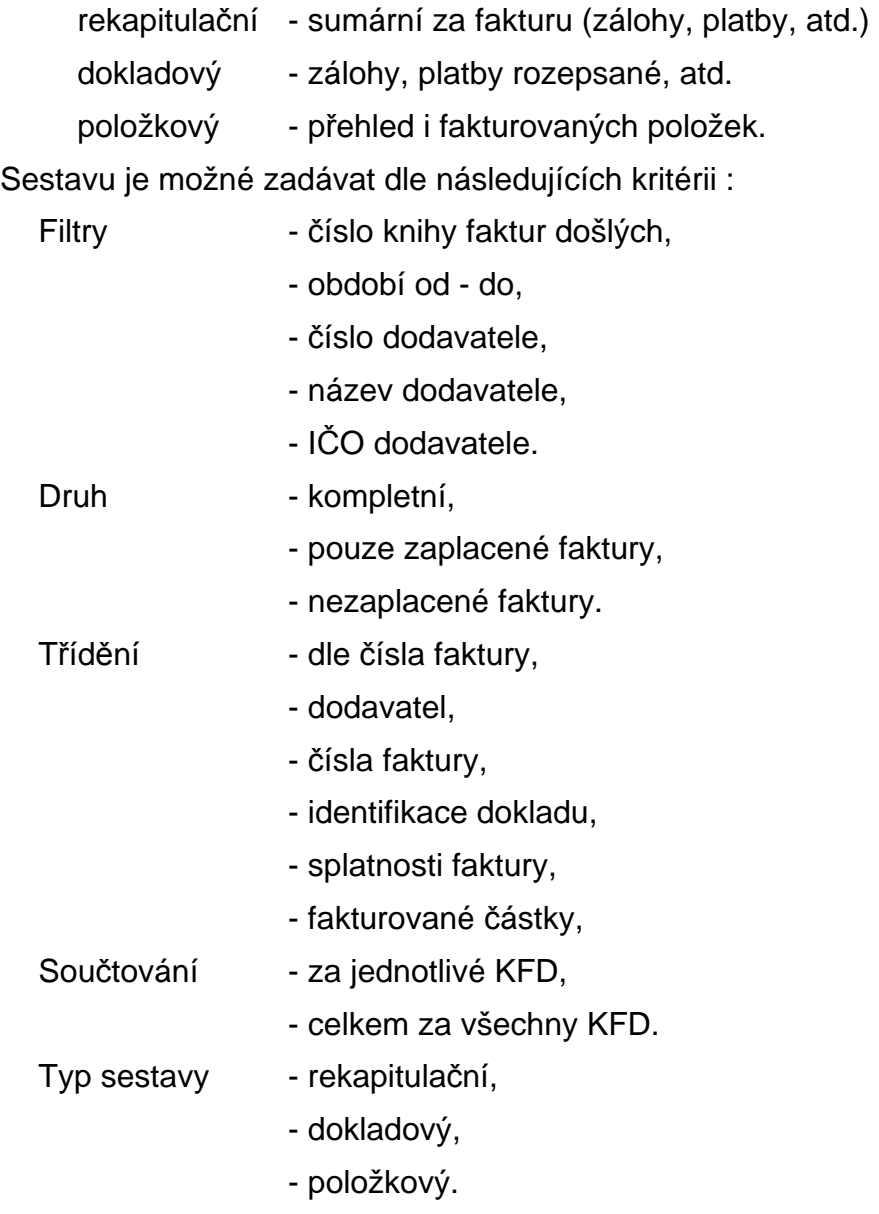

## **P**ř**ehled pohyb**ů **faktura**č**ních položek**

 Přehled fakturačních položek u faktur došlých je možné tisknout buď v členění **dle dodavatel**ů nebo **dle** č**ísla faktura**č**ní položky**.

**\_\_\_\_\_\_\_\_\_**\_\_\_\_\_\_\_\_\_\_\_\_\_\_\_\_\_\_\_\_\_\_\_\_\_\_\_\_\_\_\_\_\_\_\_\_\_\_\_\_\_\_\_\_\_\_\_\_\_\_\_\_\_\_\_\_\_\_\_\_\_\_\_\_\_\_\_\_\_\_\_\_\_\_\_\_\_\_\_

Po zvolení funkce se zadávají následující údaje :

- období od do,
- druh přehledu (detailní kumulovaný),
- a filtry (je možné použít otazníkovou konvenci) :
	- číslo partnera (dodavatele),
	- název dodavatele,
- číslo fakturační položky,
- číslo střediska, zakázka.

#### **Rekapitulace faktur dle dodavatele**

 V menu Výstupní sestavy je sestava Rekapitulace faktur dle dodavatele. Sestavu je možné zadávat dle následujících kritérii :

**\_\_\_\_\_\_\_\_\_\_\_\_\_\_\_\_\_\_\_\_\_\_\_\_\_\_\_\_\_\_\_\_\_\_\_\_\_\_\_\_\_\_\_\_\_\_\_\_\_\_\_\_\_\_\_\_\_\_\_\_\_\_\_\_\_\_\_\_\_\_\_\_\_\_\_\_\_\_\_\_\_\_\_\_\_\_\_\_** 

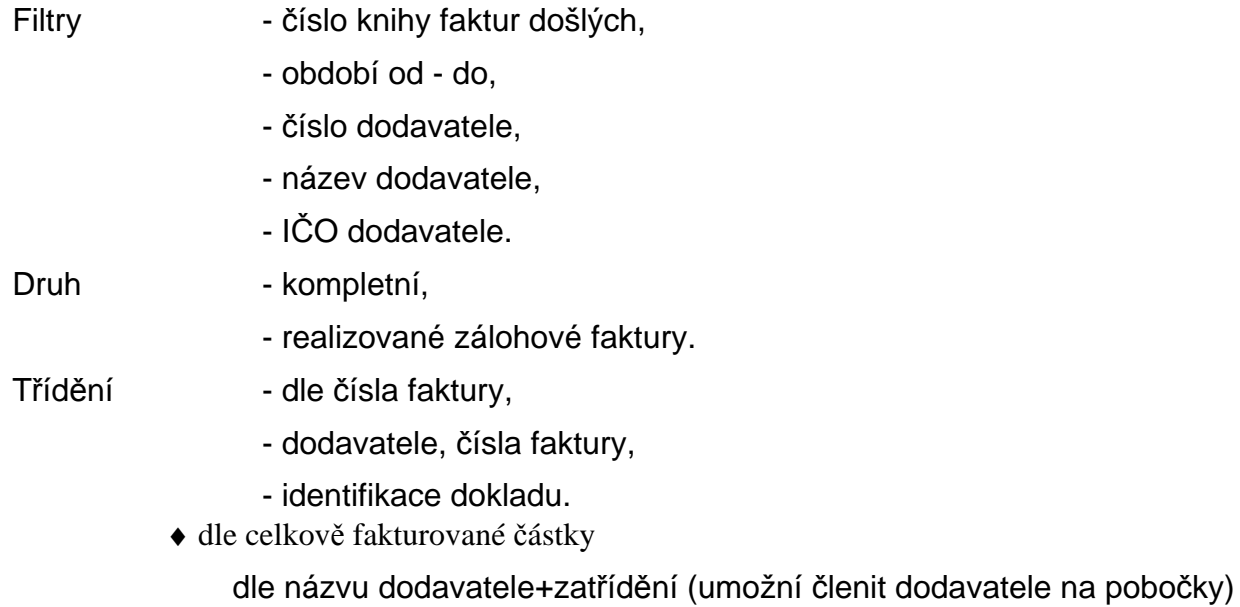

Součtování - za jednotlivé KFD,

- celkem za všechny KFD.

## **P**ř**ehled** č**erpání zálohových faktur**

V menu **Výstupní sestavy** je sestava Přehled čerpání zálohových faktur.

Sestava obsahuje informace jednak o zálohové faktuře (identifikaci dokladu, název dodavatele, číslo faktury, ze dne, částka Fa, měna, splatnost Fa, neuhrazenou částku, částku nerealizovanou), dále informace o fakturách, do kterých byl proveden zápočet záloh (identifikace faktury, číslo faktury, ze dne, částka zápočtu).

**\_\_\_\_\_\_\_\_\_**\_\_\_\_\_\_\_\_\_\_\_\_\_\_\_\_\_\_\_\_\_\_\_\_\_\_\_\_\_\_\_\_\_\_\_\_\_\_\_\_\_\_\_\_\_\_\_\_\_\_\_\_\_\_\_\_\_\_\_\_\_\_\_\_\_\_\_\_\_\_\_\_\_\_\_\_\_\_\_

Sestavu je možné zadávat dle následujících kritérii :

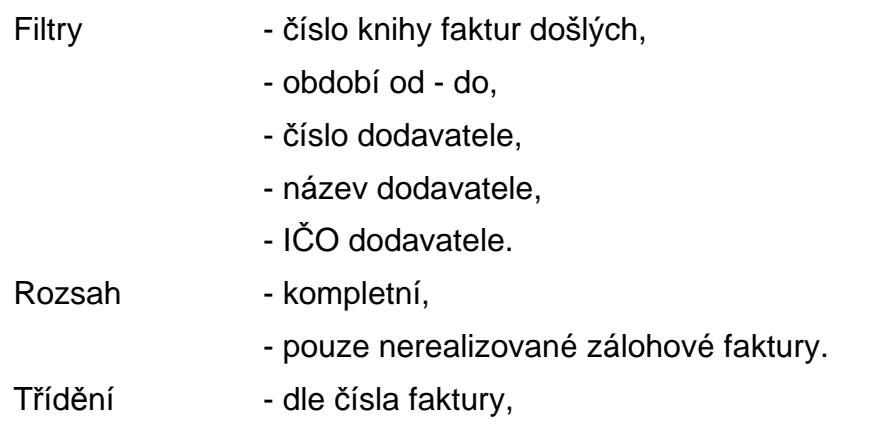

- dodavatel, čísla faktury,
- identifikace dokladu.

Součtování - za jednotlivé KFD,

- celkem za všechny KFD.

#### **Opis p**ř**íkaz**ů **k úhrad**ě

 Sestava opisuje vybrané příkazy k úhradě ve formě formuláře zadaného formou akronymu v souboru FORMXXXX.INI (XXXX je příslušný rok).

**\_\_\_\_\_\_\_\_\_\_\_\_\_\_\_\_\_\_\_\_\_\_\_\_\_\_\_\_\_\_\_\_\_\_\_\_\_\_\_\_\_\_\_\_\_\_\_\_\_\_\_\_\_\_\_\_\_\_\_\_\_\_\_\_\_\_\_\_\_\_\_\_\_\_\_\_\_\_\_\_\_\_\_\_\_\_\_\_** 

 Po zobrazení seznamu všech příkazů k úhradě se provádí selekce (výběr) faktur pro tisk (běžnými pravidly pro selekci dokladů). Po stisknutí tlačítka <**F2**> je proveden opis příkazů k úhradě.

Příkaz se tiskne ve tvaru formuláře, který byl vybrán při vytváření příkazu k úhradě. Pokud při vytváření příkazu k úhradě tento nebyl tisknut, funkce opisu se dotazuje na formulář opisu (pokud existuje více jak jeden).

#### **Volitelný opis externích adres**

 Sestava umožňuje opis externích adres ve volitelném třídění, výběru a rozsahu informací z adresy (rozsah detailu adresy je jednořádkový).

Po zvolení funkce Výstupní sestavy \* Opis externích adres \* Volitelný opis se provádí výběr údajů z adresy a pořadí jeho tisku na informačním řádku adresy. Dále se zadává název opisu a požadované třídění. je možné následující třídění :

- město
- název firmy
- zatřídění
- PSČ
- IČO
- DIČ

Dále je možné zadat kriteria výběru (filtr) na údaje : název firmy, zatřídění, IČO, DIČ.

#### **Opis externích adres do formulá**ř**e**

 Funkce Výstupní sestavy - Opis externích adres - Opis do formuláře umožňuje tisk externích adres na štítky, obálky, atd.

 Po zvolení funkce se zadává filtr pro výběr externích adres. Zadávají se následující údaje :

- zatřídění,
- název firmy,
- IČO,
- DIČ.

 Po stisknutím tlačítka <**F2**> se zobrazí seznam externích adres. Označením adres, které mají být tisknuty (pravidla pro selekci a výběr) a po stisku klávesy <**F2**> dojde k provedení do zvoleného formuláře.

Popis tvorby formulářů (formátů tisku) je popsán v dokumentaci Formuláře IES.

#### **Podklady pro kompenzaci faktur došlých a dobropis**ů

 V modulu Likvidace faktur došlých – Výstupní sestavy je nová sestava Kompenzace dobropisů – podklady. Tato sestava dává podklady pro možné kompenzace faktur došlých a dobropisů od stejného dodavatele, případně skupiny dodavatelů. Je možné zvolit, který údaj bude kriteriem pro výběr dodavatele (IČO, zatřídění, název). Pokud existují k neuhrazenému dobropisu téhož dodavatele i neuhrazené faktury došlé, jsou uvedeny tyto kombinace do protokolu.

**\_\_\_\_\_\_\_\_\_\_\_\_\_\_\_\_\_\_\_\_\_\_\_\_\_\_\_\_\_\_\_\_\_\_\_\_\_\_\_\_\_\_\_\_\_\_\_\_\_\_\_\_\_\_\_\_\_\_\_\_\_\_\_\_\_\_\_\_\_\_\_\_\_\_\_\_\_\_\_\_\_\_\_\_\_\_\_\_** 

V režimu Dávkového vystavení příkazu k úhradě byla doplněna vstupní obrazovka o parametr, zda tuto kontrolu provádět či nikoliv. V případě zadání kontroly je uživatel upozorněn na případy možné kompenzace a tím má možnost ovlivnit vystavení daného příkazu k úhradě.

#### **Volitelná sestava do formulá**řů

 Sestava je tisknuta do předem připraveného formuláře (může být více různých - určují formu a seznam tisknutých údajů), rozsah dat, třídění a součtování je dáno parametry, které se zadávají po spuštění funkce. Je možno zadat následující parametry

úhrady)

#### **Filtr a masky**:

#### DOKLAD

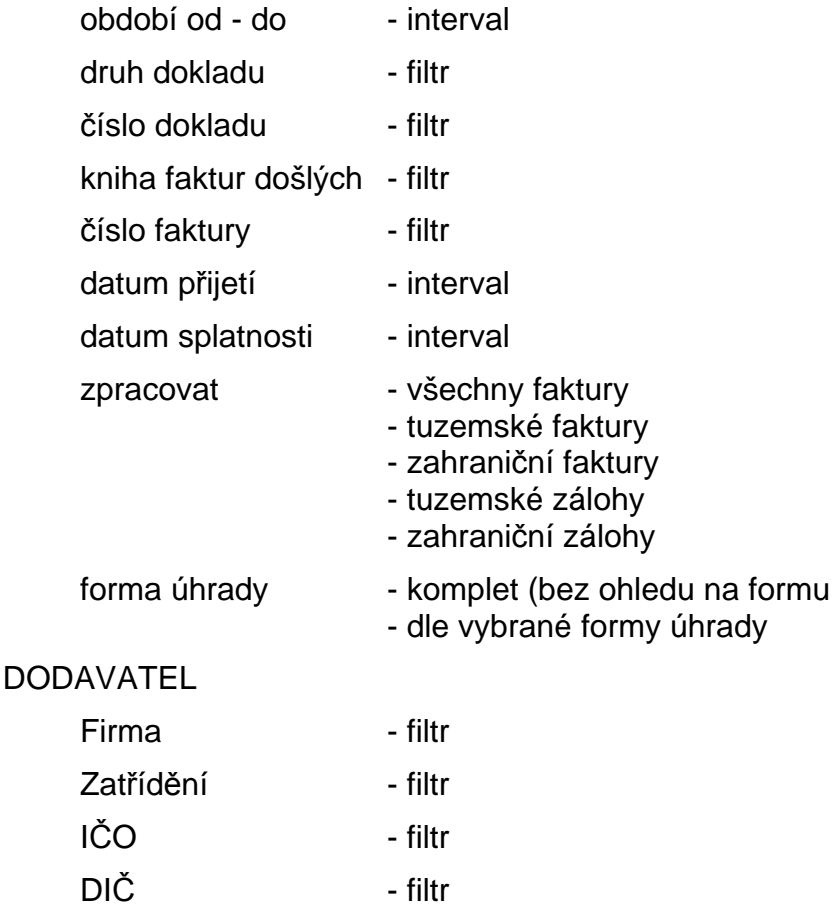

Region - filtr Měna faktury - filtr

Středisko - filtr

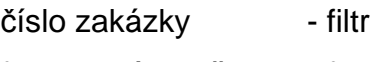

fakturační položka - filtr

text - filtr

Tisknout pouze fakturační položky ANO/NE

Detailní výběr - výběr údajů pro tisk sestavy ANO/NE

**T**ř**íd**ě**ní a sou**č**tování** -určuje se pořadí třídících klíčů (1 je nevyšší třídící klíč) nastavením kurzoru na požadovaný údaj a stisknutím tlačítka<**Mezerník**> se nastaví pořadí v třídícím klíči.

**\_\_\_\_\_\_\_\_\_\_\_\_\_\_\_\_\_\_\_\_\_\_\_\_\_\_\_\_\_\_\_\_\_\_\_\_\_\_\_\_\_\_\_\_\_\_\_\_\_\_\_\_\_\_\_\_\_\_\_\_\_\_\_\_\_\_\_\_\_\_\_\_\_\_\_\_\_\_\_\_\_\_\_\_\_\_\_\_** 

Pro třídící klíč je možné použít údaje

- KFD
- číslo faktury
- zatřídění dodavatele
- název firmy
- datum přijetí faktury
- účetní období dokladu
- druh dokladu a číslo dokladu
- číslo fakturační položky
- středisko.

součtování a stránkování

- součtování a stránkování sestavy se určuje stiskem tlačítka <**Mezerník**> u příslušné úrovně třídícího klíče.

 Po zadání všech parametrů a stisknutí tlačítka <**F2**> se provádí výběr příslušného formuláře (pokud je nadefinován pouze jeden, je přímo vybrán) a dochází k tisku sestavy.

Pozn.: Pro úspěšné provádění funkce je nutný formulář typu LFDVOLIT**.**

V editoru formulářů je možné si připravit další typy formulářů pro volitelný typ sestavy nebo o tuto službu požádat tvůrce programu.

#### **P**ř**ehled závazk**ů **dle dodavatele**

Tato sestava slouží k **inventarizaci závazk**ů**.** Lze zadat kritéria výběru:

- závazky ke dni
- kniha faktur došlých
- dodavatel

Dle zadaných parametrů se nabízí k selekci faktury.

#### **Platební káze**ň

Sestavu je možné tisknout ve dvou podobách :

- průměrná doba plateb faktur
- struktura platební kázně

#### **Podklady pro kompenzaci faktur došlých a dobropis**ů

 Tato sestava dává podklady pro možné kompenzace faktur došlých a dobropisů od stejného dodavatele, případně skupiny dodavatelů. Je možné zvolit, který údaj bude

kriteriem pro výběr dodavatele (IČO, zatřídění, název). Pokud existují k neuhrazenému dobropisu téhož dodavatele i neuhrazené faktury došlé, jsou uvedeny tyto kombinace do protokolu.

**\_\_\_\_\_\_\_\_\_\_\_\_\_\_\_\_\_\_\_\_\_\_\_\_\_\_\_\_\_\_\_\_\_\_\_\_\_\_\_\_\_\_\_\_\_\_\_\_\_\_\_\_\_\_\_\_\_\_\_\_\_\_\_\_\_\_\_\_\_\_\_\_\_\_\_\_\_\_\_\_\_\_\_\_\_\_\_\_** 

V režimu Dávkového vystavení příkazu k úhradě lze nastavit parametr, zda tuto kontrolu provádět či nikoliv

#### **Uživatelsky definované výstupy pomocí jazyka SQL**

Tyto výstupy jsou zpracovány pomocí SQL dotazů a značně rozšiřují flexibilitu systému IES. Pomocí tohoto prostředku je možno vytvořit prakticky jakoukoli sestavu, respektive výstup. Lze zde navíc spolupracovat s jinými databázemi, ať už ve formátu Paradox, dBase, MsAccess nebo SQL server.

Při spuštění této funkce jsou nabídnuty standardní formou výstupy, které jsou definované, respektive máte možnost definovat další. Při výběru jednoho z výstupů se spustí definovaný dotaz SQL, který vytvoří vzorek dat, a je nabídnuta možnost tento vzorek zpracovat pomocí **Sinea** (zobrazovač grafického editoru sestav Windows), **Manager IES - DOS**, **Textový soubor**, **Microsoft Word** nebo **Microsoft Excel**.

Definice těchto výstupů je z hlediska systému IES poměrně jednoduchá a způsob zadávání se neliší od jiných funkcí systému IES. Problémem je nutnost znalosti standardu jazyka SQL a detailní znalost struktury datové oblasti systému IES. Popis standardu jazyka SQL není náplní (a ani nemůže být – viz autorská práva) námi dodávaných dokumentací k systému IES. Také detailní popis struktury datové oblasti IES není předmětem uživatelské dokumentace, neboť je značně složitý a pro běžného uživatele prakticky nečitelný. Popis struktury jsme schopni poskytnout uživateli v elektronické podobě na požádání.

Z výše uvedeného vyplývá, že tato funkce je mocným nástrojem pro tvorbu uživatelských výstupů ze systému IES. Pokud budete mít požadavky na výstupy, které nejsou standardně dodávány, je pro většinu uživatelů nejschůdnější cesta kontaktovat naši firmu, která Vám tento výstup pomocí uvedeného nástroje vytvoří "na míru", což bude podstatně levnější a flexibilnější, než realizovat tyto výstupy pomocí programů na zakázku

# Č**íselníky**

# **Práce s** č**íselníky**

 Funkce v menu Číselníky zahrnuje pořízení a aktualizaci číselníků používaných v modulu Likvidace faktur došlých. Aktualizace číselníků je možná ve většině případů i při vyvolání číselníku jako nápovědy v průběhu pořizování nebo editace dokladu. Při zobrazení číselníku je zvýrazněný pruh nastaven na první záznam. Pokud je číselník volán jako nápověda stisknutím tlačítka v dokladu nebo v tiskovém menu a položka je předplněna, je zvýrazněný pruh nastaven na první položku, která obsahuje předplněnou hodnotu.

**\_\_\_\_\_\_\_\_\_**\_\_\_\_\_\_\_\_\_\_\_\_\_\_\_\_\_\_\_\_\_\_\_\_\_\_\_\_\_\_\_\_\_\_\_\_\_\_\_\_\_\_\_\_\_\_\_\_\_\_\_\_\_\_\_\_\_\_\_\_\_\_\_\_\_\_\_\_\_\_\_\_\_\_\_\_\_\_\_

#### **Podp**ů**rné funkce v režimu rolování** č**íselníku**

- <**Enter**> editace položky číselníku
- < **Ins** > vložení nové položky číselníku
- < **Del** > zrušení položky číselníku
- < **F4** > tisk seznamu položek číselníku
- <**Esc**> návrat do předchozího režimu (menu)
- < $\uparrow$  > posun kurzoru nahoru v rámci seznamu položek

 $<\downarrow>$ > posun kurzoru dolů v rámci seznamu položek

<**PgUp**> posun ukazovátka na předchozí stránku seznamu

<**PgDn**> posun ukazovátka na následující stránku seznamu

#### **Podp**ů**rné funkce p**ř**i editaci položky** č**íselníku**

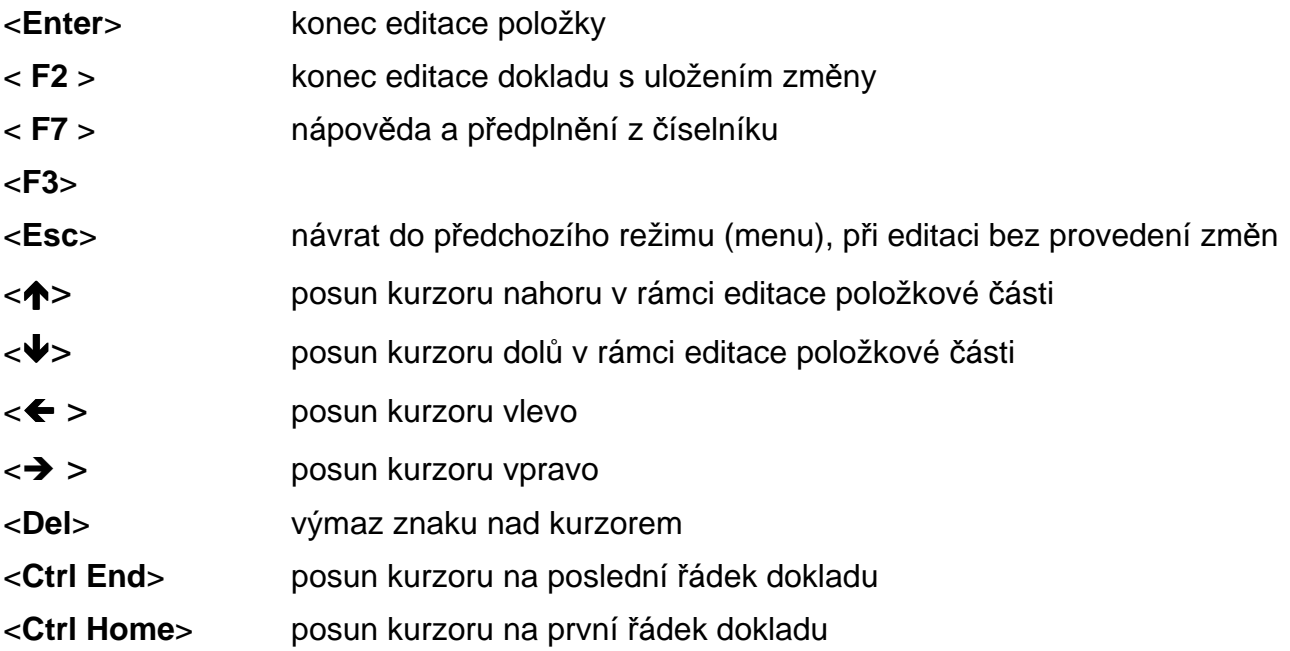

**\_\_\_\_\_\_\_\_\_\_\_\_\_\_\_\_\_\_\_\_\_\_\_\_\_\_\_\_\_\_\_\_\_\_\_\_\_\_\_\_\_\_\_\_\_\_\_\_\_\_\_\_\_\_\_\_\_\_\_\_\_\_\_\_\_\_\_\_\_\_\_\_\_\_\_\_\_\_\_\_\_\_\_\_\_\_\_\_** 

# **Popis vybraných** č**íselník**ů

#### **Kniha došlých faktur**

 Jednotlivým knihám došlých faktur (KDF) je přiřazeno čtyřmístné číslo (nemůže být nula) a název. KDF určuje pro danou skupinu došlých faktur účty, účetní deník a udržuje číselnou řadu faktur v rámci knihy. Podle nastavení příznaku v KDF se daná kniha nabízí při vystavení tuzemské faktury nebo zahraniční.

#### **Seznam položek v souboru KDF**

- číslo knihy

- název knihy
- příznak druhu likvidace faktur (tuzemsko-zahraničí tuzemsko zálohy-zahraničí zálohy )
- implicitní zahraniční měna
- příznak automatického předplňování nákladů
- čísla SÚ, AE, střediska pro úč. předkontace účet dodavatelů,

- účet nákladů.

- druh zdanitelného plnění v jednotlivých daňových sazbách (předplňuje se ve faktuře)

- druh účetního dokladu
- číslo poslední došlé faktury
- datum poslední došlé faktury
- platnost knihy od do
- splatnost kontrolovat (interval pro kontrolu splatnosti)
- implicitní splatnost faktury
- implicitní předplnění sazby DPH
- implicitní konstantní symbol.

#### **Kniha došlých faktur zahrani**č**ní (p**ř**evážn**ě **pro jednu cizí m**ě**nu) s úplnou p**ř**edkontací**

Pokud je zahraniční kniha faktur došlých používána převážně pro jednu cizí měnu, je možné tuto měnu definovat v číselníku kniha faktura došlých jako implicitní a současně definovat účet podrozvahové evidence závazků v této cizí měně. Následně při pořizování zahraniční faktury došlé z této knihy se jednak předplní měna nastavená v číselníku kniha faktur došlých a v účetní předkontaci je předplněn i řádek podrozvahové evidence závazku.

**\_\_\_\_\_\_\_\_\_\_\_\_\_\_\_\_\_\_\_\_\_\_\_\_\_\_\_\_\_\_\_\_\_\_\_\_\_\_\_\_\_\_\_\_\_\_\_\_\_\_\_\_\_\_\_\_\_\_\_\_\_\_\_\_\_\_\_\_\_\_\_\_\_\_\_\_\_\_\_\_\_\_\_\_\_\_\_\_** 

Pokud v této knize faktur došlých pořizujeme fakturu i v jiné cizí měně, zvolíme tuto jinou měnu při pořizování faktury došlé a v účetní předkontaci se podrozvahové účty nepředplní, musí se doplnit následně (při aktualizaci účetní předkontace, při integraci, atd.).

## Č**íselník faktura**č**ních položek**

 Pro snadnější a rychlejší vyplňování často se opakujících typů fakturačních případů, jejich dovybavení údaji o DPH a účetní předkontace, je možné tyto opakující se případy zavést do číselníku fakturačních položek a následně jimi předplňovat řádek došlé faktury.

**\_\_\_\_\_\_\_\_\_**\_\_\_\_\_\_\_\_\_\_\_\_\_\_\_\_\_\_\_\_\_\_\_\_\_\_\_\_\_\_\_\_\_\_\_\_\_\_\_\_\_\_\_\_\_\_\_\_\_\_\_\_\_\_\_\_\_\_\_\_\_\_\_\_\_\_\_\_\_\_\_\_\_\_\_\_\_\_\_

Fakturační položka obsahuje následující údaje :

- číslo (4),
- název (20),
- stručný popis (50),
- druh zdanitelného plnění (2),
- sazba DPH,
- syntetický účet zúčtování fakturační položky (nákladový účet) (3),
- analytická evidence zúčtování fakturační položky (3),
- středisko zúčtování fakturační položky (5),
- zakázka (10),
- poznámka (50).

## Č**íselník m**ě**n**

Číselník měn obsahuje následující informace :

zkratka měny (3), název měny (30), země měny (30).

# **Kurzovní lístek**

Číselník kurzovní lístek obsahuje následující informace :

zkratka měny, země měny, kurz ze dne, pořadové číslo v rámci roku, množství jednotek měny pro kurz, devizy, valuty (používá pouze modul Pokladna).

Pozn.: Při vystavování faktur nebo prodejek v cizí měně se nabízí kurz devizy nákup.

**\_\_\_\_\_\_\_\_\_\_\_\_\_\_\_\_\_\_\_\_\_\_\_\_\_\_\_\_\_\_\_\_\_\_\_\_\_\_\_\_\_\_\_\_\_\_\_\_\_\_\_\_\_\_\_\_\_\_\_\_\_\_\_\_\_\_\_\_\_\_\_\_\_\_\_\_\_\_\_\_\_\_\_\_\_\_\_\_** 

# **Ú**č**tový rozvrh**

Číselník účtový rozvrh obsahuje následující informace :

číslo syntetického účtu,

číslo analytické evidence,

název účtu (na poslední pozici názvu **"\*" - saldokontní ú**č**et**

typ účtu **A - ú**č**et aktivní,**

- **P ú**č**et pasivní,**
- **R ú**č**et rozvahový** (může být aktivní nebo pasivní podle zůstatku, např. účet 336 - zúčtování s institucemi soc.zabezpečení a zdr. pojištění, atd),
- **N ú**č**et nákladový da**ň**ový**
- **M ú**č**et nákladový neda**ň**ový** (např.513 náklady na reprezentaci, 551 - účetní odpisy, atd.),
- **V ú**č**et výnosový da**ň**ový**

 **W - ú**č**et výnosový neda**ň**ový** (654 - zúčtování ostatních rezerv),

- **Z ú**č**ty záv**ě**rkové,**
- **X ú**č**ty podrozvahové**.

# Č**íselník druh**ů **doklad**ů

 Účetní doklady jsou v systému IES označovány čtyřmístným číslem druhu dokladu, což je účetní deník ve smyslu zákona o účetnictví, dále až čtyřmístným pořadovým číslem, účetním obdobím a rokem.

Druh dokladu jednoznačně určuje číselnou řadu dokladů v rámci účetních případů stejného charakteru v rámci daného modulu systému, případně i místa pořízení. Číselník druhů dokladů musí být vytvořen tak, aby v celém systému IES v různých modulech, na různých pracovištích, nemohly vznikat duplicitní čísla dokladů (druh dokladu/pořadové číslo).

Číselník druhů dokladů (deníků) umožňuje zadat číselné označení jednotlivých druhů deníků, místo vzniku (pořízení) dokladů a způsob číslování dokladů (v rámci měsíce, v rámci roku).

 Druh dokladu 0000 je předurčen na účtování počátečních stavů a otevírání účetních knih.

# Č**íselník st**ř**edisek**

 Jednotlivé účetní zápisy (v tomto případě řádky účetní předkontace účetního dokladu) program dále umožňuje třídit u všech účtů účtového rozvrhu na jednotlivá střediska. Středisko se označuje pětimístným číselným symbolem a názvem střediska.

## Č**íselník zakázek**

Číselník zakázek umožňuje ve věcných a účetních dokladech zadávat číslo zakázky pro sledování záznamů dle jednotlivých zakázek. Číselník obsahuje položky:

**\_\_\_\_\_\_\_\_\_\_\_\_\_\_\_\_\_\_\_\_\_\_\_\_\_\_\_\_\_\_\_\_\_\_\_\_\_\_\_\_\_\_\_\_\_\_\_\_\_\_\_\_\_\_\_\_\_\_\_\_\_\_\_\_\_\_\_\_\_\_\_\_\_\_\_\_\_\_\_\_\_\_\_\_\_\_\_\_** 

označení zakázky (10), název zakázky (30), popis zakázky (50), platnost od-do (2xdatum).

## Č**íselník externích adres**

 Pro snadnější a rychlejší vyplňování skladového dokladu je vhodné mít seznam odběratelů/dodavatelů, kterým často vyplňujeme skladové doklady, pak z tohoto seznamu je možné předplňovat do skladového dokladu kompletní adresu, resp. je možné ji i doplňovat. Dle typu adresy se jednotlivé adresy

Číselník externích adres může navíc sloužit jako kartotéka a je společný pro všechny moduly systému IES.

Soubor externích adres **je t**ř**íd**ě**n** dle různých klíčů, a to:

30-ti místného řetězce názvu firmy,

10-ti místného řetězce zatřídění IČ,

DIČ, Města

PSČ

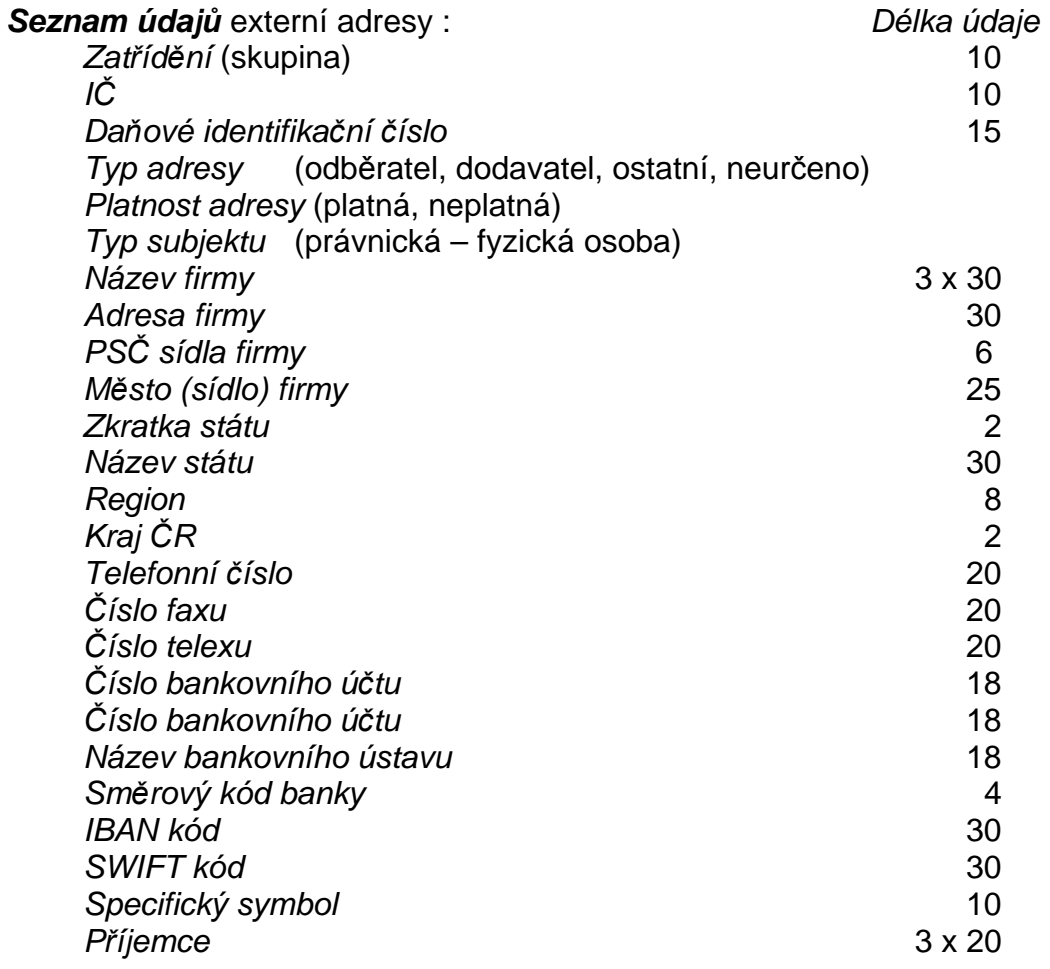

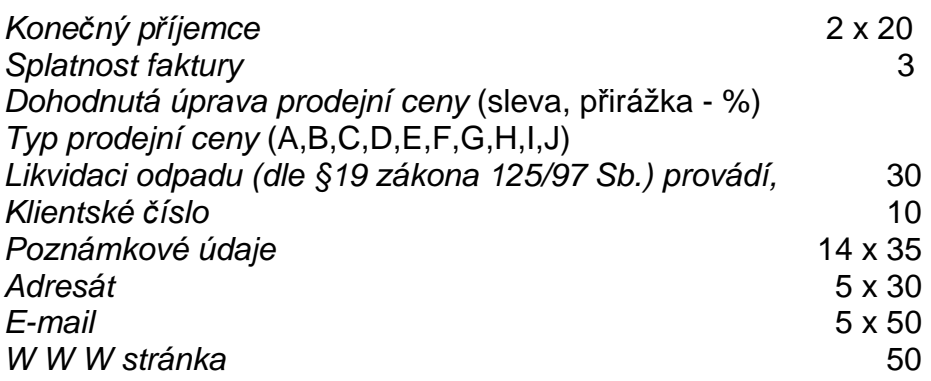

# Č**íselník zdanitelných pln**ě**ní**

 Tento číselník umožňuje rozlišovat celkem 1000 druhů zdanitelných i nezdanitelných plnění. Program umožňuje v číselníku zadat následující údaje:

**\_\_\_\_\_\_\_\_\_\_\_\_\_\_\_\_\_\_\_\_\_\_\_\_\_\_\_\_\_\_\_\_\_\_\_\_\_\_\_\_\_\_\_\_\_\_\_\_\_\_\_\_\_\_\_\_\_\_\_\_\_\_\_\_\_\_\_\_\_\_\_\_\_\_\_\_\_\_\_\_\_\_\_\_\_\_\_\_** 

- číslo druhu zd.plnění (3),
- název druhu zd.plnění (70),
- popis druhu zd.plnění  $(30)$  zkrácený popis pro tisk v daňových dokladech, standardně se tiskne prvních 20 znaků,
- SÚ/AE (3+3), účet vykazovací povinnosti DPH,
- $-$  SÚ/AE (3+3), účet charakteru opravné položky zálohových plateb o odvodu DPH,
- pásmo DPH,
- základ daně je = nebo <> účetnictví (zda se účtuje současně o základu DPH či nikoliv),
- *účtovat o DPH* (ano, ne),
- řádek přiznání k DPH,
- kód plnění do EU (pro souhrnné hlášení),
- druh zdanitelného plnění pro odpočet daňové povinnosti EU (komplementární druh zd.plnění při likvidaci faktur na pořízení zboží z EU nebo pořízení služby systému revers-change, vyplňuje se zd.plnění pro odpočet, tj. pro DPH na vstupu ve větě zd.plnění na výstupu).

# Č**íselník vlastních adres**

**Seznam údajů** vlastní adresy **Délka údaje** Délka údaje  $I\check{C}$  firm  $\check{V}$  10 DIČ firmy 15 Zatřídění 10 Název firmy 3 x 30 Adresa firmv 30 PSČ sídla firmy 6 Město (sídlo) firmy 25 Stát 30 Kód státu 2 Kraj ČR 2 Informace o zápisu v obchodním rejstříku 2 x 30 Název bankovního ústavu 18 Pobočka i postala 18. stoletja i pobočka i postala 18. stoletja i postala 18. stoletja i postala 18. stoletja i Číslo bankovního účtu 18 Směrový kód banky 4 IBAN kód 30

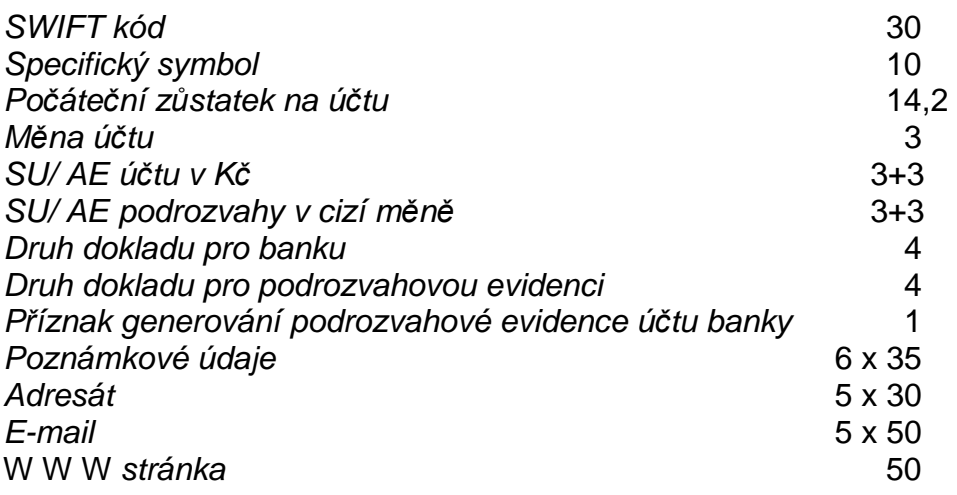

**\_\_\_\_\_\_\_\_\_\_\_\_\_\_\_\_\_\_\_\_\_\_\_\_\_\_\_\_\_\_\_\_\_\_\_\_\_\_\_\_\_\_\_\_\_\_\_\_\_\_\_\_\_\_\_\_\_\_\_\_\_\_\_\_\_\_\_\_\_\_\_\_\_\_\_\_\_\_\_\_\_\_\_\_\_\_\_\_**